**Invensys**<sup>®</sup> FOXBOR

**Преобразователь температуры RTT15-T с протоколом связи HART системы I/A Series** 

**Техническое руководство MI 020-463** 

январь 2008 г

*MI 020-463 – январь 2008 года* 

# Содержание

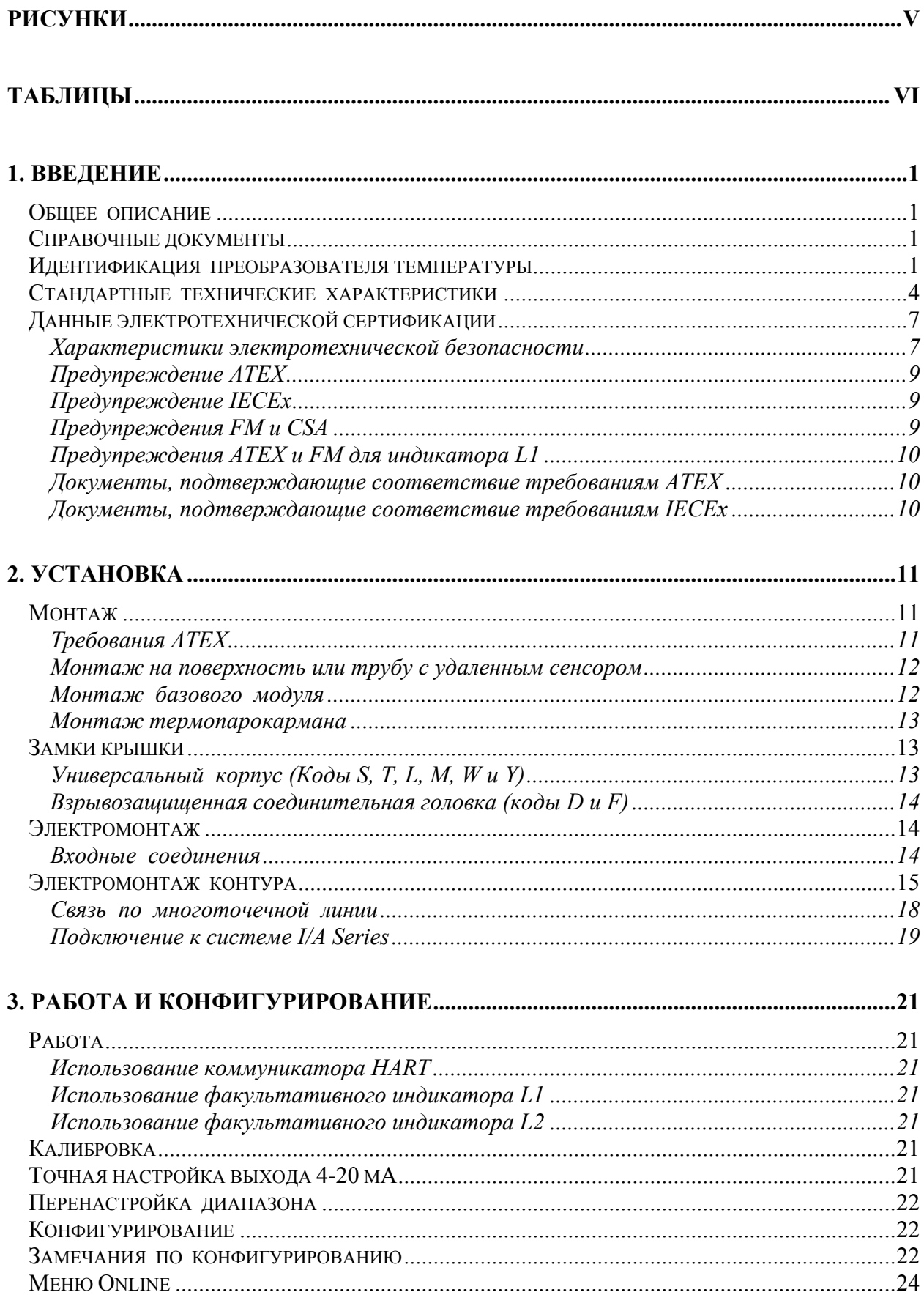

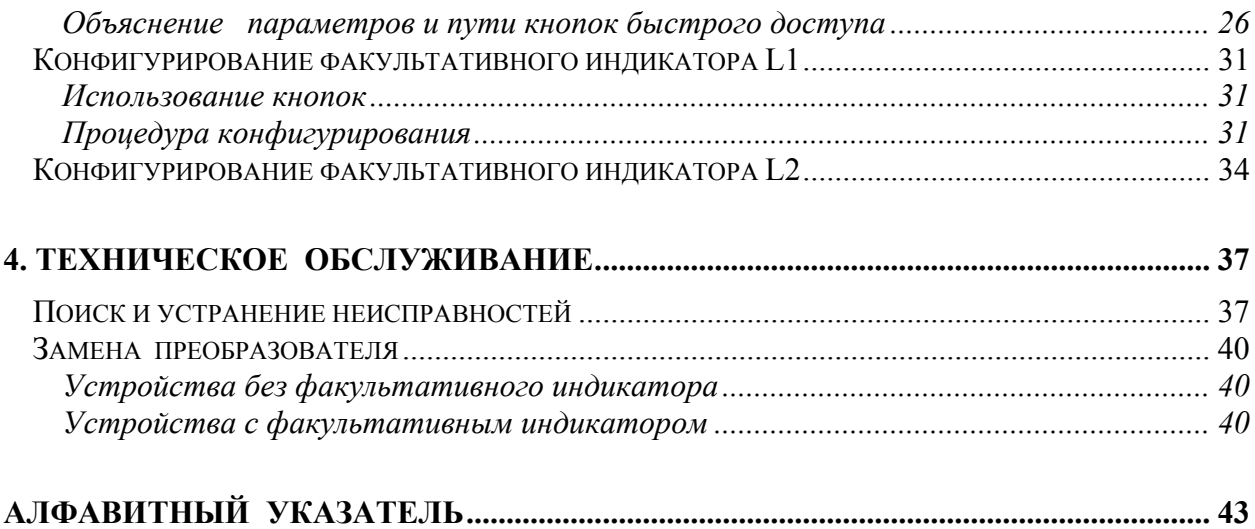

# <span id="page-4-0"></span>*Рисунки*

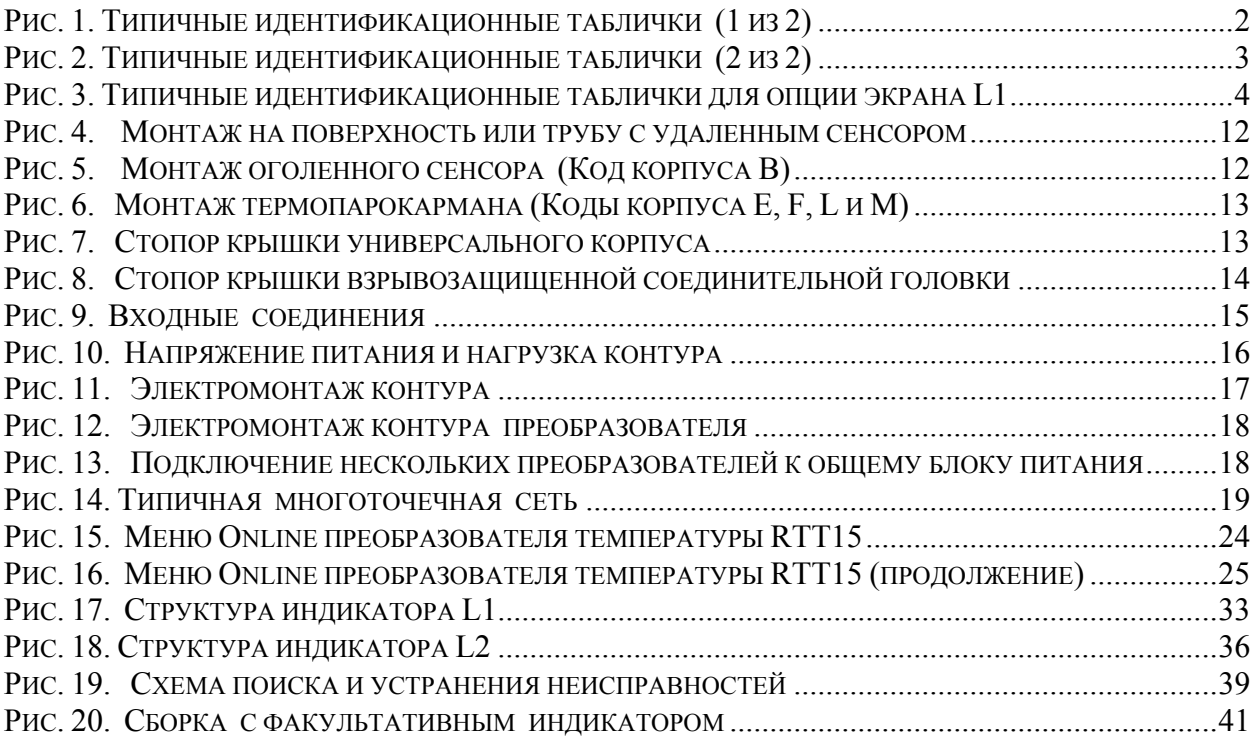

# <span id="page-5-0"></span>*Таблицы*

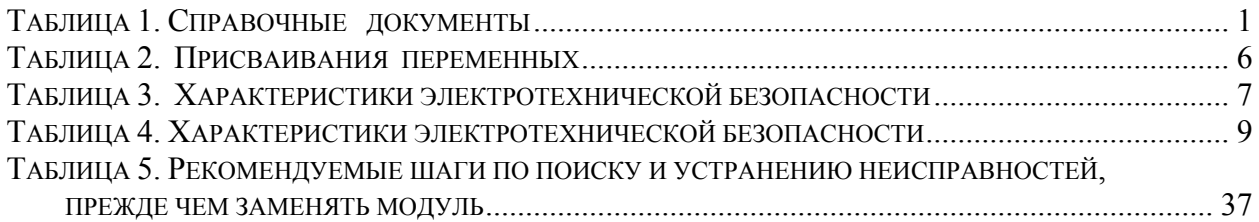

# <span id="page-6-0"></span>1. Введение

# <span id="page-6-1"></span>Общее описание

Преобразователь температуры модели RTT15 представляет собой микропроцессорный, преобразователь температуры, который принимает входные сигналы от термопар, термометров сопротивления (RTD), резисторов (Ом) или источников милливольтового напряжения. Можно заказать как базовый модуль, так и многочисленные конструктивные исполнения корпуса. Он поставляется с протоколами связи FOUNDATION Fieldbus, PROFI-BUS или HART. В данном руководстве (МІ 020-463) описывается преобразователь с протоколом связи HART. Инструкции для версий преобразователя с протоколами связи FOUNDATION Fieldbus и PROFIBUS представлены в руководстве MI 020-462.

# <span id="page-6-2"></span>Справочные документы

Дополнительная информация представлена в документах, перечисленных в таблице 1.

<span id="page-6-4"></span>

| Документ        | Описание                                                                       |
|-----------------|--------------------------------------------------------------------------------|
| DP $020 - 462$  | Габаритный чертеж - Преобразователи температуры RTT15.                         |
| MI 020-484      | Техническое руководство – Сообщения коммуникатора HART модели<br>275.          |
| PL 008-662      | Перечень частей – Преобразователи температуры RTT15.                           |
| <b>MAN 4250</b> | Руководство по коммуникатору HART (поставляется вместе с коммуни-<br>катором). |

Таблица 1. Справочные документы

# <span id="page-6-3"></span>Идентификация преобразователя температуры

Типичные таблички технических данных и сертификационных агентств показаны на рисунке 1. Для преобразователей, заключенных в корпус, табличка сертификационных агентств для базового устройства находится на базовом устройстве, и применимые таблички технических данных и сертификации устанавливаются с внешней стороны корпуса преобразователя.

## ЗАМЕЧАНИЕ:

- 1. На рисунке 1 показаны типичные таблички технических данных. Краткое повторение конкретной информации, которая применима к каждой сертификации, приводится в разделе "Данные электротехнической сертификации" на стр. 7.
- 2. На рисунке 3 показаны типичные таблички для опции индикатора L1.

БАЗОВЫЙ МОДУЛЬ (Код "В")

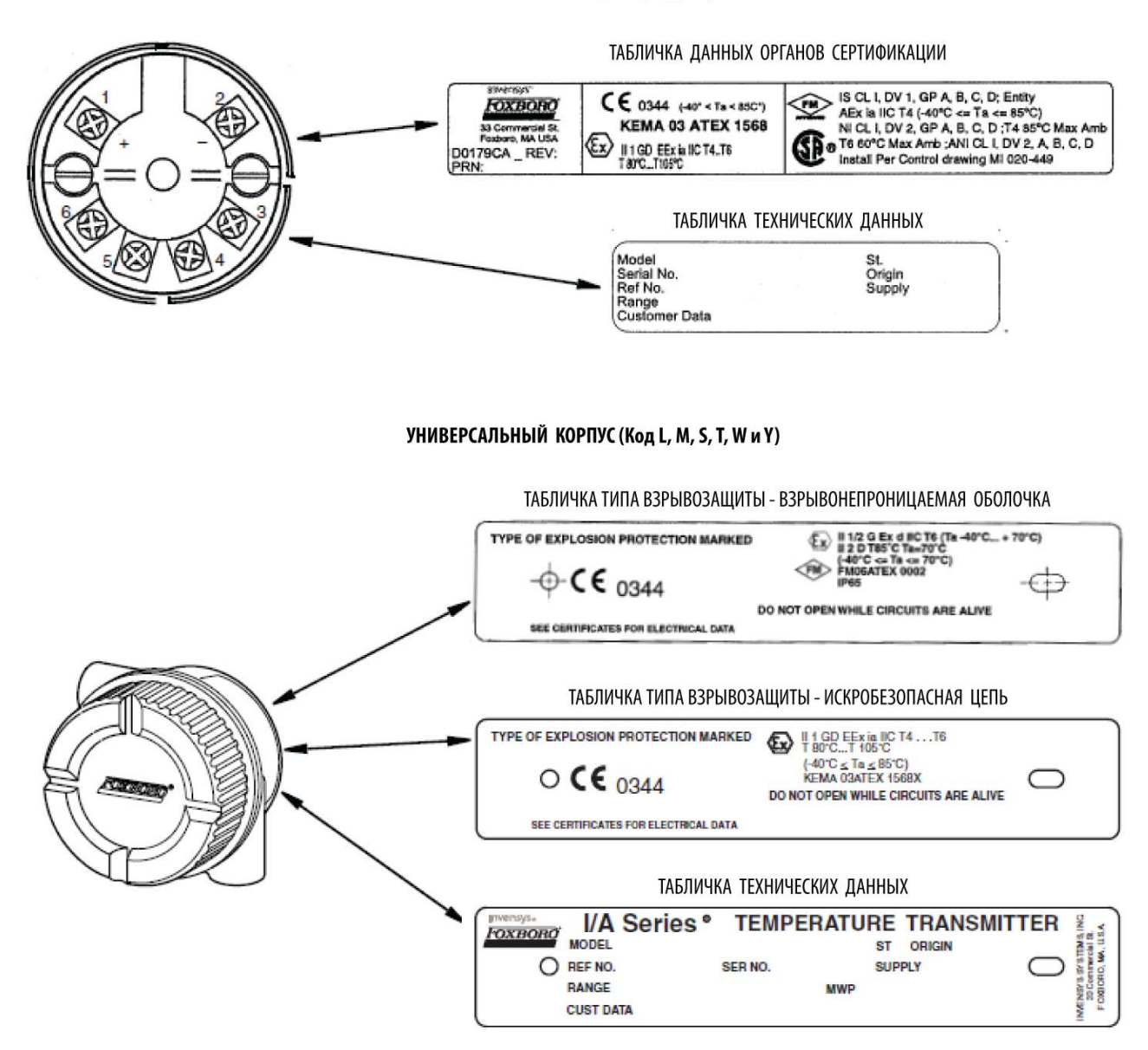

#### СТОЙКАЯ К АТМОСФЕРНЫМ ВОЗДЕЙСТВИЯМ ГОЛОВКА (Коды С и Е)

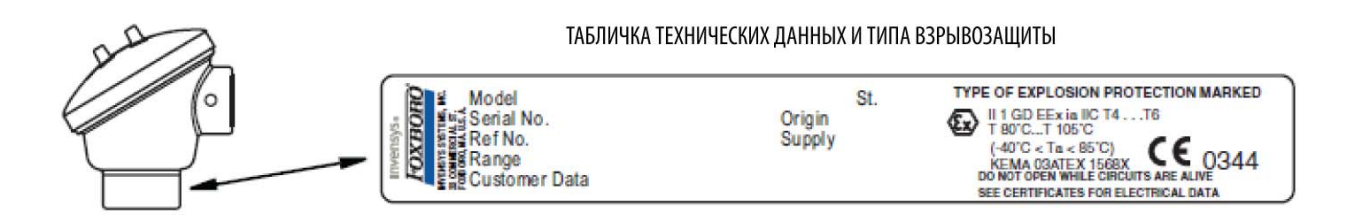

<span id="page-7-0"></span>*Рис. 1. Типичные идентификационные таблички (1 из 2)* 

#### ВЗРЫВОЗАЩИЩЕННАЯ СОЕДИНИТЕЛЬНАЯ ГОЛОВКА (Коды "D" и "F")

ТАБЛИЧКА ТЕХНИЧЕСКИХ ДАННЫХ/ТИПА ВЗРЫВОЗАЩИТЫ (Ex d)

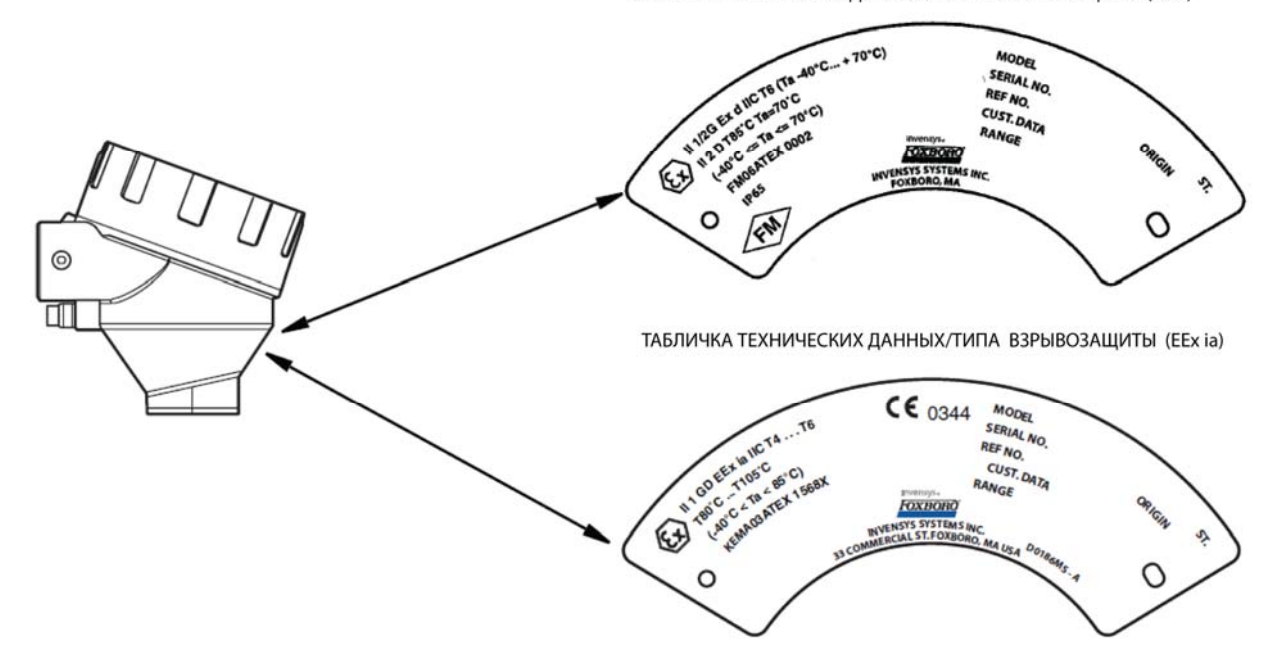

<span id="page-8-0"></span>*Рис. 2. Типичные идентификационные таблички (2 из 2)* 

ТАБЛИЧКА ДЛЯ УНИВЕРСАЛЬНОГО КОРПУСА

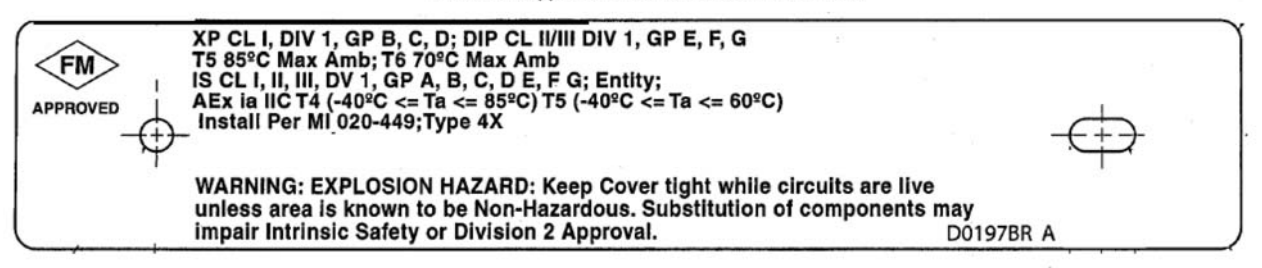

ТАБЛИЧКА ДАННЫХ ИНДИКАТОРА

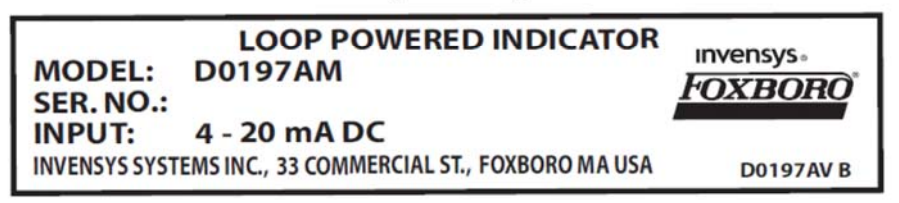

ТАБЛИЧКИ ДАННЫХ ИНДИКАТОРА ПО ВЗРЫВОЗАЩИТЕ

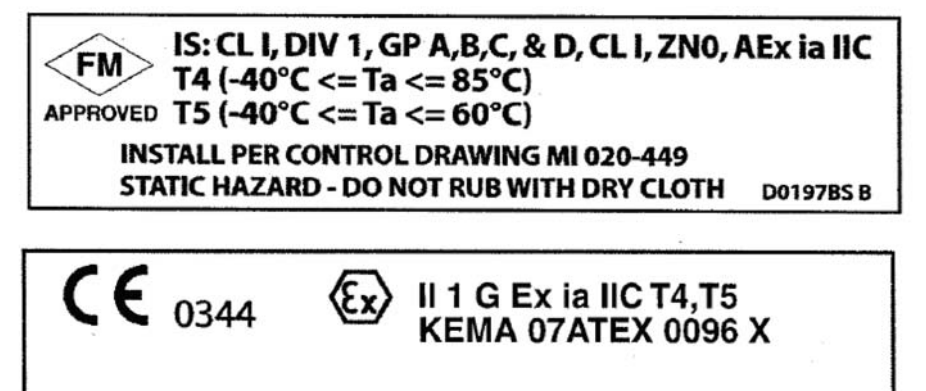

*Рис. 3. Типичные идентификационные таблички для опции экрана L1* 

STATIC HAZARD - DO NOT RUB WITH DRY CLOTH D0197BT B

# <span id="page-9-1"></span><span id="page-9-0"></span>**Стандартные технические характеристики**

**Пределы температуры окружающей среды:** от -40 до +85<sup>0</sup> С

**Пределы напряжения питания:** 8 и 30 В постоянного тока;

8 и 28 в пост. тока, если сертифицирован для типа взрывозащиты - искробезопасная цепь;

12 и 28 В постоянного тока с факультативным индикатором L1;

12 и 30 В постоянного тока с факультативным индикатором L2;

**Пределы вибрации:**  $40 \text{ M/сек}^2$  (4g) в диапазоне от 2 до 500 Гц.

#### **Диапазоны и пределы измерений – Вход термометра сопротивления (RTD)**

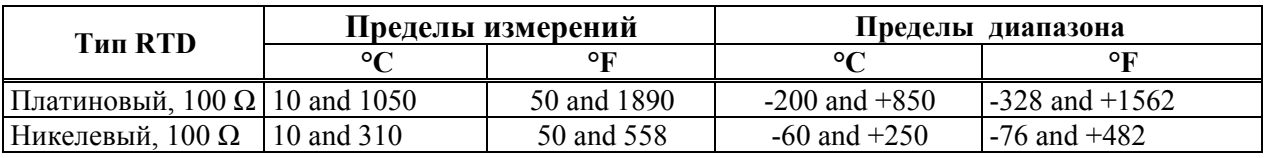

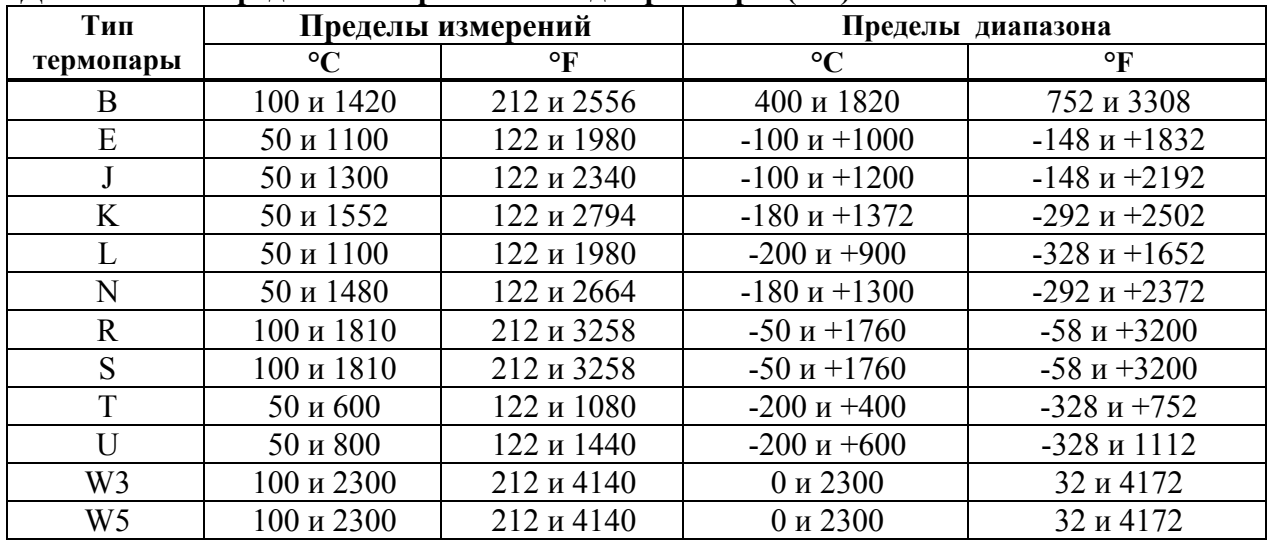

#### Диапазоны и пределы измерений – Вход термопары (ТС)

#### Диапазоны и пределы измерений - Милливольтовый вход

Пределы измерений: 2,5 и 1600 мВ

Пределы диапазона: - 800 и + 800 мВ.

#### Диапазоны и пределы измерений – Вход сопротивления (Омы)

Пределы измерений: 25 и 7000 Ом

Пределы диапазона: 0 и 7000 Ом.

#### Характеристики корпуса:

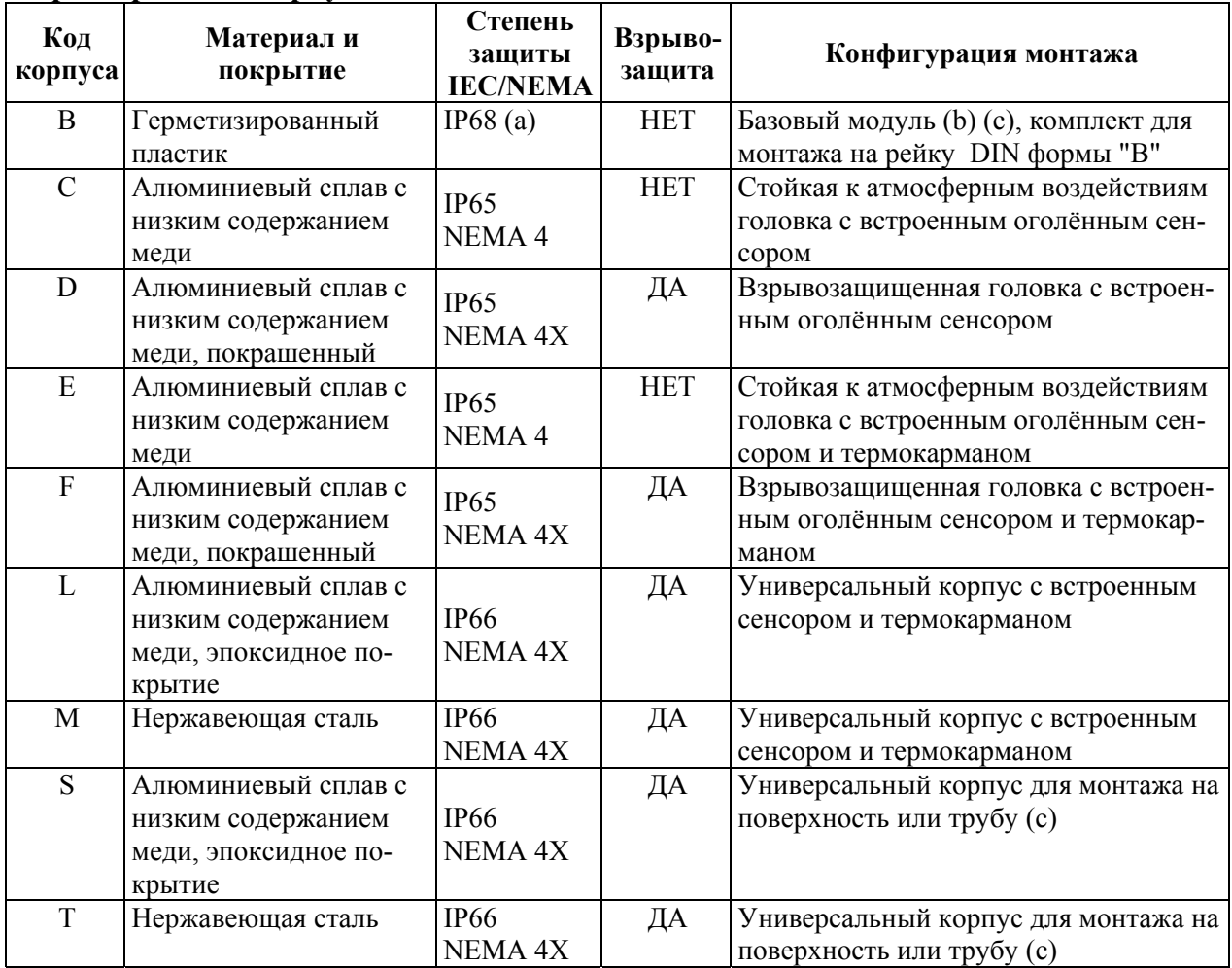

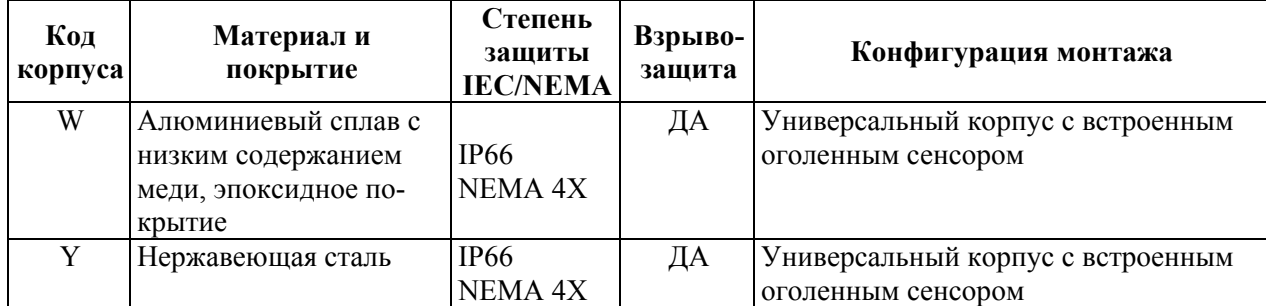

(a) IEC IP68 применим только к герметизированной электронике, а не к шести выступающим входным/выходным клеммам.

(b) Базовый модуль типично используется для целей замены и запчастей; он также может быть смонтирован на рейку DIN, используя зажим (опция – D1).

(c) Установленный на поверхность или трубу, используя опции монтажных комплектов –М1 или –М2.

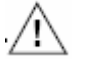

#### **ПРЕДУПРЕЖДЕНИЕ**

Для всех преобразователей RTT15-T с алюминиевым корпусом:

Когда преобразователь используется в потенциально взрывоопасной атмосфере, требующей оборудования категории 1G, он должен быть установлен так, чтобы исключить даже очень редкий случай возгорания в результате удара или трения между корпусом и/или чугуном/сталью.

#### **Соединения с корпусом (2):** ½ NPT.

**ЗАМЕЧАНИЕ:** Поставляются универсальные корпуса с факультативными соединениями PG 13.5 за исключением преобразователей, которые сертифицированы для установки во взрывоопасных зонах.

#### **Скорость передачи данных:** 1200 бод

#### **Расстояние связи**

**Аналоговый режим:** 3050 м **Многоточечный режим:** 1525 м

#### **Присваивания переменных:**

#### *Таблица 2. Присваивания переменных*

<span id="page-11-0"></span>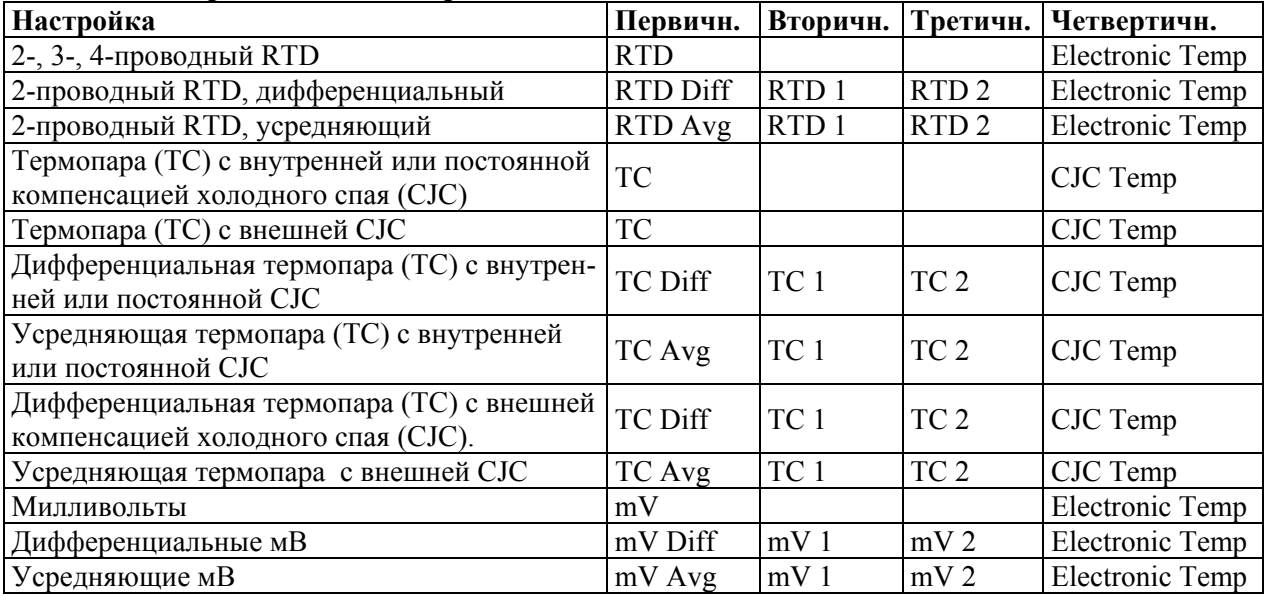

#### 1. Введение

### <span id="page-12-0"></span>Данные электротехнической сертификации

Электротехническая сертификация напечатана на табличке данных органов сертификации, которая находится на базовом модуле и на корпусе преобразователя (если применимо). Код электротехнической безопасности также включен как часть кода модели на табличке технических данных, которая находится на базовом модуле или на корпусе преобразователя (если применимо). На рисунке 1 показан пример типичных табличек технических данных и данных органов сертификации. Полное описание кода модели представлено в документе PL 008-662.

#### <span id="page-12-1"></span>Характеристики электротехнической безопасности

ЗАМЕЧАНИЕ: Эти преобразователи спроектированы так, чтобы соответствовать описаниям электротехнической безопасности, представленным в таблице 3. Обращайтесь на фирму Invensys Foxboro за подробной информацией о наличии сертификатов и аттестации органов сертификации.

<span id="page-12-2"></span>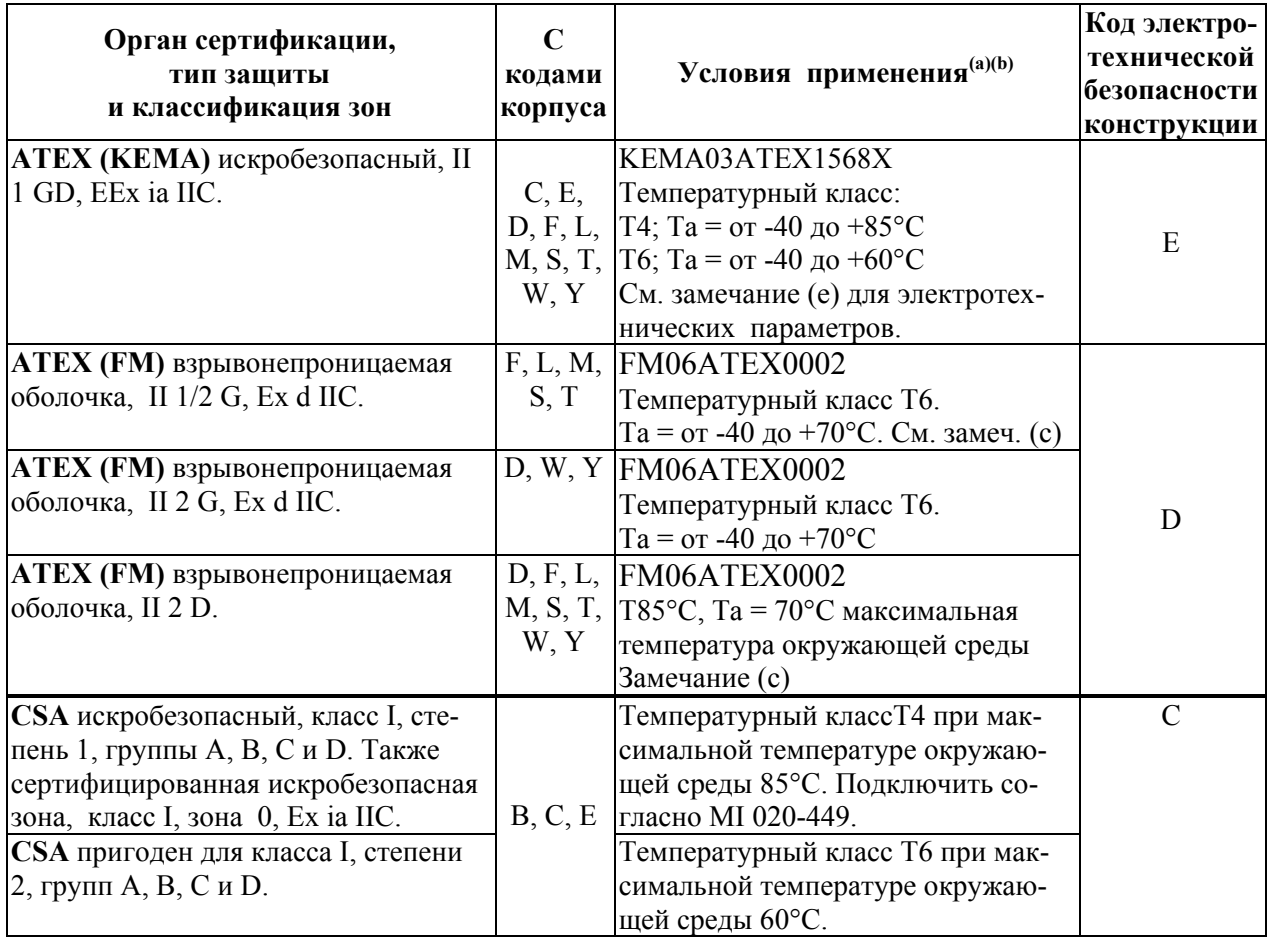

#### Таблица 3. Характеристики электротехнической безопасности

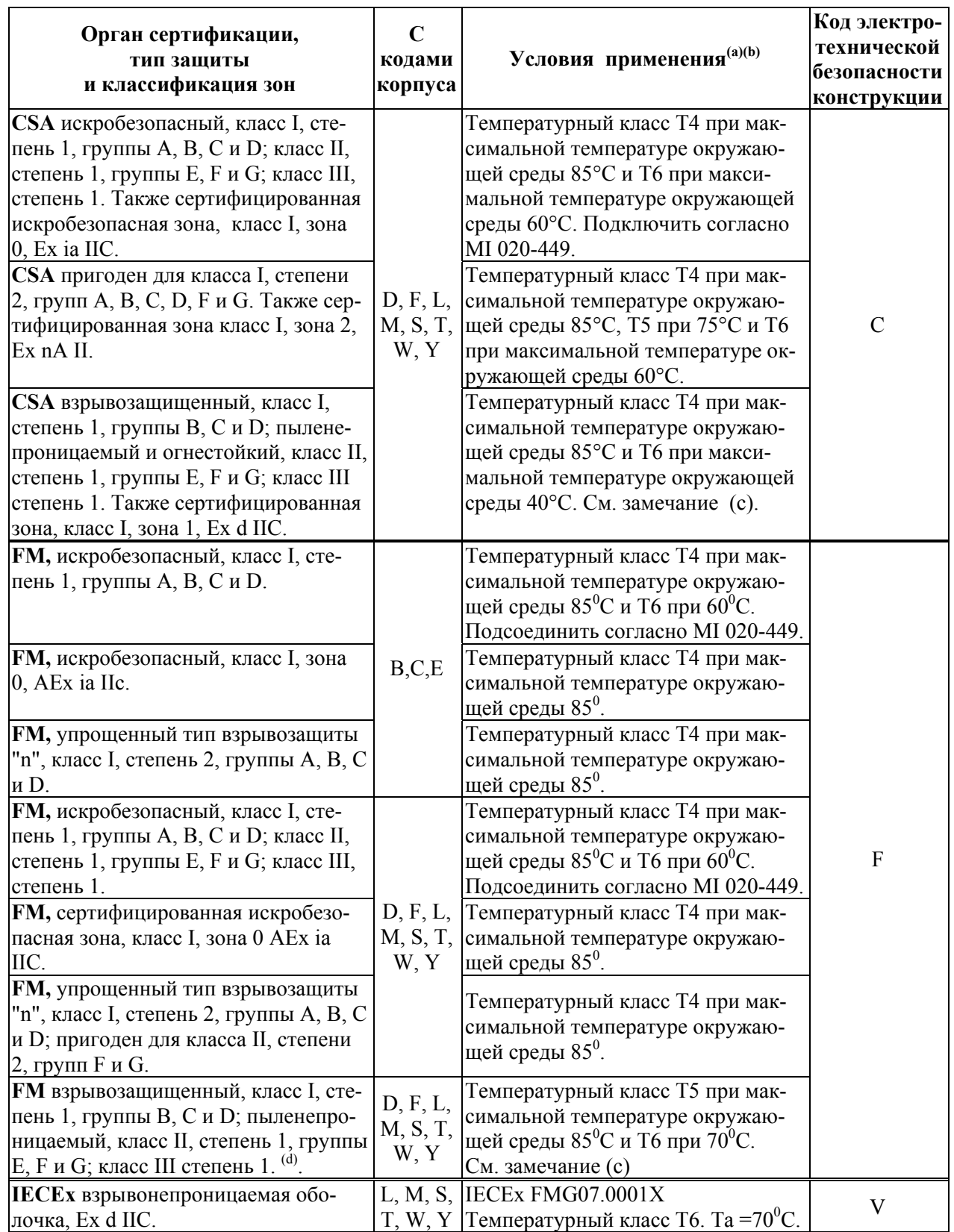

#### *Таблица 3. Характеристики электротехнической безопасности (продолжение)*

(a) Факультативный индикатор L1 cертифицирован только с: кодами корпуса L, M, S, T, W и Y; ATEX и FM искробезопасные версии преобразователя. См. таблицу 4.

(b) Факультативный индикатор L2 cертифицирован только с: кодами корпуса D, F, L, M, S, T, W и Y; ATEX, CSA, FM и IECEx взрывозащищенные/взрывонепроницаемая оболочка версии преобразователя.

- (c) Сертификаты неприменимы для кодов корпуса F, L или М, если с преобразователем не поставляется термокарман (код NA).
- (d) Также содержит группу "А" для кодов корпуса D и F.
- (e) Цепь питания и ввода (клеммы 1 и 2)

Ui=30 В; Ii=120 мА; Pi=0.84 Вт; Ci=1.0 нФ; Li=10 мкГн

Цепь сенсора (клеммы 3, 4, 5 и 6)

Uo=9.6 В; Io=28 мА; Po=67 мВт; Co=3.5 нФ; Lo=35 мкГн

#### <span id="page-14-3"></span>*Таблица 4. Характеристики электротехнической безопасности (с опцией индикатора L1)*

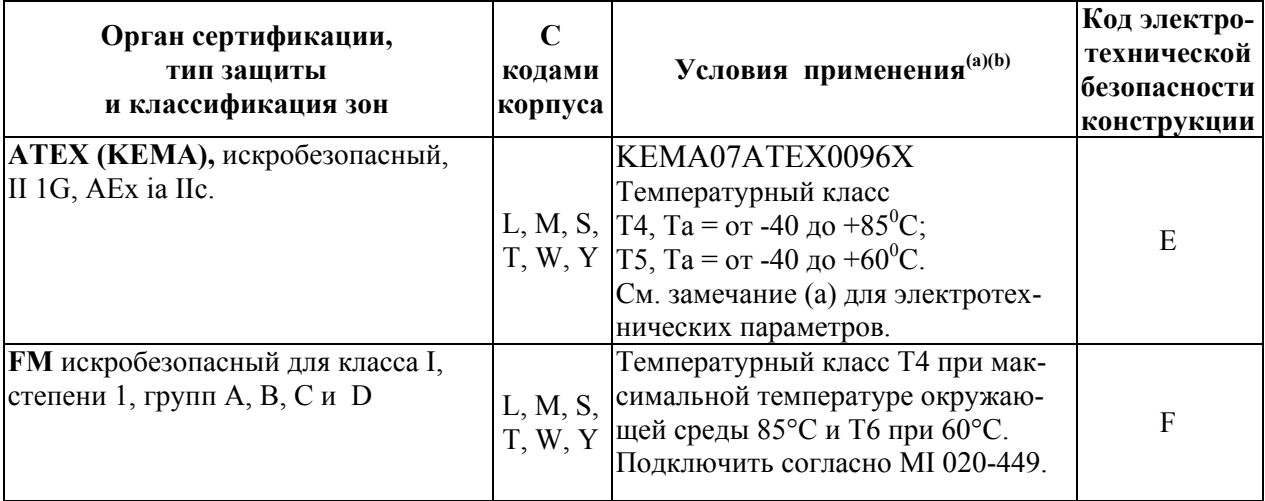

(a) Цепь питания и ввода (клеммы 1 и 2)

Ui=28 В; Ii=120 мА; Pi=0.84 Вт; Ci=1.0 нФ; Li=10 мкГн

Цепь сенсора (клеммы 3, 4, 5 и 6)

Uo=9.6 В; Io=28 мА; Po=67 мВт; Co=3.5 нФ; Lo=35 мкГн

# <span id="page-14-0"></span>Предупреждение АТЕХ

#### **ПРЕДУПРЕЖДЕНИЕ**

Не открывать, если цепи находятся под напряжением.

## <span id="page-14-1"></span>Предупреждение IECEx

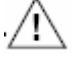

#### **ПРЕДУПРЕЖДЕНИЕ**

Не открывать, если цепи находятся под напряжением или если присутствует взрывоопасная атмосфера.

# <span id="page-14-2"></span>Предупреждения FM и CSA

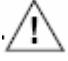

#### **ПРЕДУПРЕЖДЕНИЕ**

Замена компонентов может привести к аннулированию сертификатов по искробезопасности и степени 2.

Для сертификатов по взрывозащищенности:

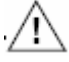

#### **ПРЕДУПРЕЖДЕНИЕ**

Крышка должна быть плотно закрыта, когда цепи находятся под напряжением, если только зона не является взрывобезопасной.

# <span id="page-15-0"></span>Предупреждения АТЕХ и FM для индикатора L1

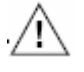

# **ПРЕДУПРЕЖДЕНИЕ**

Опасность статического разряда – Не протирайте сухой тряпкой.

### <span id="page-15-1"></span>Документы, подтверждающие соответствие требованиям ATEX

Директива 94/9/ЕС – Оборудование или системы защиты, предназначенные для использования в потенциально взрывоопасных атмосферах.

Также соответствие основным требованиям по охране труда и технике безопасности обеспечивается следующими документами, как указано в сертификате соответствия: KEMA03ATEX1568

 EN 50014: 1997; EN 50281-1-1:1998; EN 50284:1999; EN 50020: 2002 FM06ATEX0002 EN 60079-0:2004; EN 60079-1:2004; EN50281-1-1:1998 + A1:2002;

EN 60079-26: 2004; EN 60529:1991 + A1: 2000.

### <span id="page-15-2"></span>Документы, подтверждающие соответствие требованиям IECEx

IEC 60079-0 (четвертая редакция):2004 IEC 60079-1 (пятая редакция):2003

# <span id="page-16-0"></span>*2. Установка*

Ниже приводится описание процедур установки преобразователя температуры RTT15. Информация о размерах представлена в документе DP 020-462.

#### **ЗАМЕЧАНИЕ:** Используйте надлежащий герметик для всех резьбовых соединений.

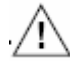

## **ВНИМАНИЕ**

Монтаж оголенного сенсора или термопарокармана в корпус из нержавеющей стали 316ss нельзя применять в областях с высоким уровнем вибрации.

# <span id="page-16-1"></span>**Монтаж**

Базовый преобразователь температуры может быть смонтирован на рейку DIN или на плоскую поверхность. Преобразователь в полевом корпусе может быть установлен на трубу, на поверхность, непосредственно на оголенный сенсор или в термопарокарман. См. рисунки с 4 по 6. Для исключительно высоких технологических температур рекомендуется использовать удаленно установленный сенсор. Также стабильность монтажа может оказывать воздействие на то, как сенсор подключается к преобразователю. Если технологический резервуар хорошо изолирован, а термопарокарман имеет достаточную термоизоляционную обшивку, рекомендуется удаленный монтаж преобразователя, закрепленного на трубе диаметром 50 мм (2 дюйма). При установке преобразователя следует обеспечить необходимое пространство для снятия крышки.

# <span id="page-16-2"></span>Требования ATEX

- 1. Для всех версий, цепь сенсора не безупречно гальванически изолирована от входной цепи. Однако, гальваническая изоляция между цепями способна выдерживать тестовое напряжение 500 В переменного тока в течение 1 минуты.
- 2. Для преобразователя температуры типа RTT15-T с кодами корпуса C, D, E, F, L, M, S, T, W и Y, необходимо использовать такие кабельные вводы и заглушки, которые пригодны для конкретного применения и правильно установлены.
- 3. Для всех версий с температурой окружающей среды  $\geq 60^{\circ}$ С, необходимо использовать термостойкие кабели с номинальным значением, превышающим, по крайней мере, на  $20^0$ К температуру окружающей среды.
- 4. Для типа RTT15-T с кодом корпуса "В", преобразователь должен монтироваться в корпус, чтобы обеспечить степень защиты от окружающей среды, по крайней мере, IP20.
- 5. Для типа RTT15-T с кодом корпуса "В", преобразователь может быть установлен в потенциально взрывоопасную атмосферу, вызванную наличием горючей пыли, если только он смонтирован в металлическом корпусе согласно DIN 43729, который обеспечивает степень защиты, по крайней мере, IP6X в соответствии с EN 60529.

#### <span id="page-17-0"></span>Монтаж на поверхность или трубу с удаленным сенсором

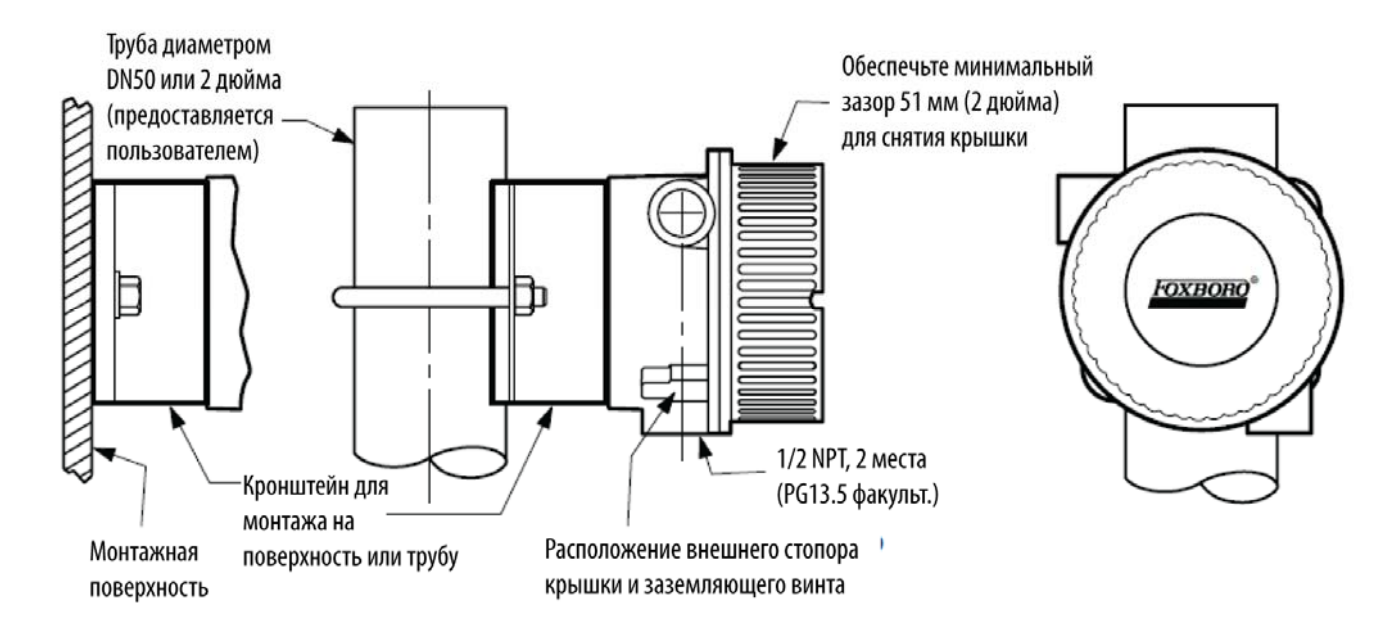

<span id="page-17-2"></span>*Рис. 4. Монтаж на поверхность или трубу с удаленным сенсором (Коды корпуса S и Т)* 

### <span id="page-17-1"></span>Монтаж базового модуля

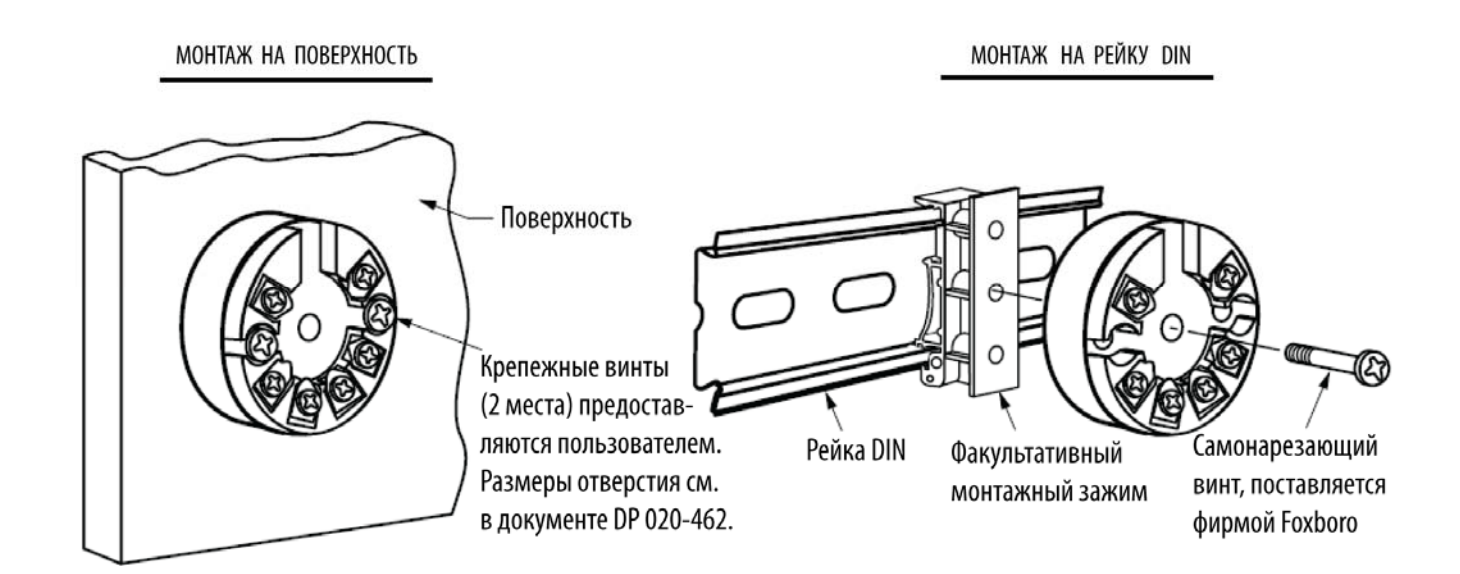

<span id="page-17-3"></span>*Рис. 5. Монтаж оголенного сенсора (Код корпуса В)* 

#### <span id="page-18-0"></span>Монтаж термопарокармана

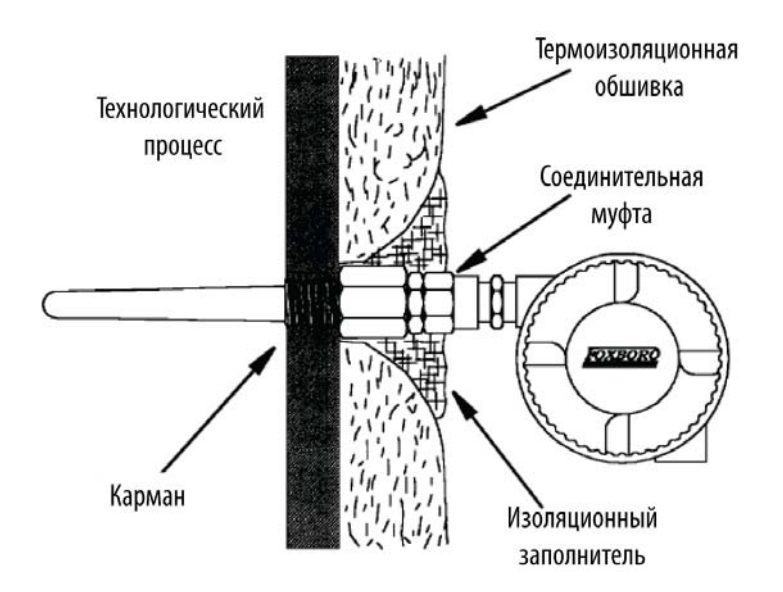

*Рис. 6. Монтаж термопарокармана (Коды корпуса Е, F, L и М)* 

# <span id="page-18-3"></span><span id="page-18-1"></span>**Замки крышки**

Замок крышки предоставляется стандартно для определенных типов сертификаций, а также для опции коммерческого учета и пломбы. Тип замка зависит от используемого корпуса.

# <span id="page-18-2"></span>Универсальный корпус (Коды S, T, L, M, W и Y)

Чтобы заблокировать крышку для данного корпуса, закрутите крышку в корпус насколько это возможно, установите зажим, как показано ниже, и затяните зажимной винт. Протяните провод пломбы через зажим и опломбируйте его, если требуется.

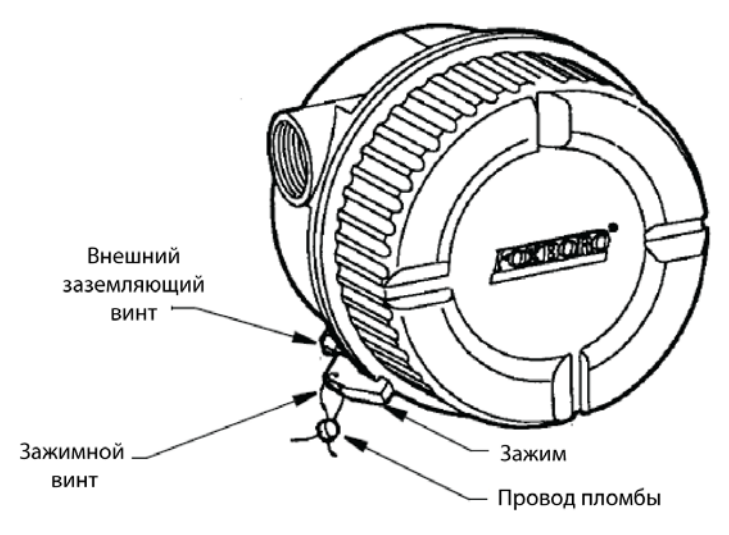

<span id="page-18-4"></span>*Рис. 7. Стопор крышки универсального корпуса*

#### <span id="page-19-0"></span>Взрывозащищенная соединительная головка (коды D и F)

Чтобы заблокировать крышку для этого корпуса, закрутите крышку в корпус насколько это возможно, а затем завинтите установочный винт. Убедитесь, что установочный винт расположен между любыми двумя из восьми небольших язычков на крышке.

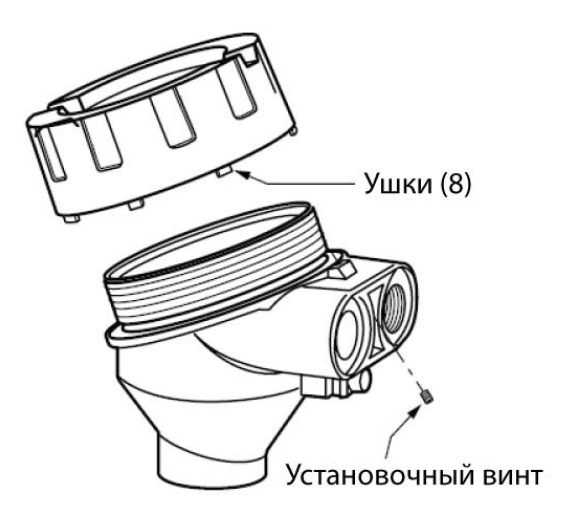

*Рис. 8. Стопор крышки взрывозащищенной соединительной головки*

# <span id="page-19-3"></span><span id="page-19-1"></span>**Электромонтаж**

Ваш преобразователь должен устанавливаться с соблюдением всех местных норм и правил установки, таких как требования к монтажу во взрывоопасных зонах и требования к электромонтажу. Люди, вовлеченные в установку, должны быть обучены эти нормам и правилам. Чтобы соблюсти сертификацию по взрывозащите, ваш преобразователь также должен устанавливаться в соответствии с требованиями сертификационных агентств.

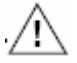

#### **ПРЕДУПРЕЖДЕНИЕ**

Для преобразователей с кодом корпуса L, M, S, T, W и Y, чтобы сохранить защит у IEC IP66 и NEMA Тип 4Х, любое неиспользуемое отверстие кабелепровода должно быть закрыто металлической заглушкой. Кроме того, необходимо установить резьбовую крышку корпуса. Вручную затяните каждую крышку насколько это возможно, так чтобы уплотнительное кольцо было полностью пр ижато.

**ЗАМЕЧАНИЕ:** Фирма Foxboro рекомендует использовать устройства защиты от переходных процессов/электрических всплесков для установок, подверженных влиянию высоких уровней электрических переходных процессов и выбросов.

#### <span id="page-19-2"></span>Входные соединения

Для входных и выходных соединений на базовом модуле есть шесть клемм. Клеммы 1 и 2 используются для измерения выхода, а клеммы с 3 по 6 используются для подключения входов RTD, термопары (ТС), сопротивления (в Омах) или милливольтового входа. Двойные входы для измерения среднего значения и разности значений должен иметь одинаковый тип линеаризации (например, термопара не может использоваться вместе с RTD).

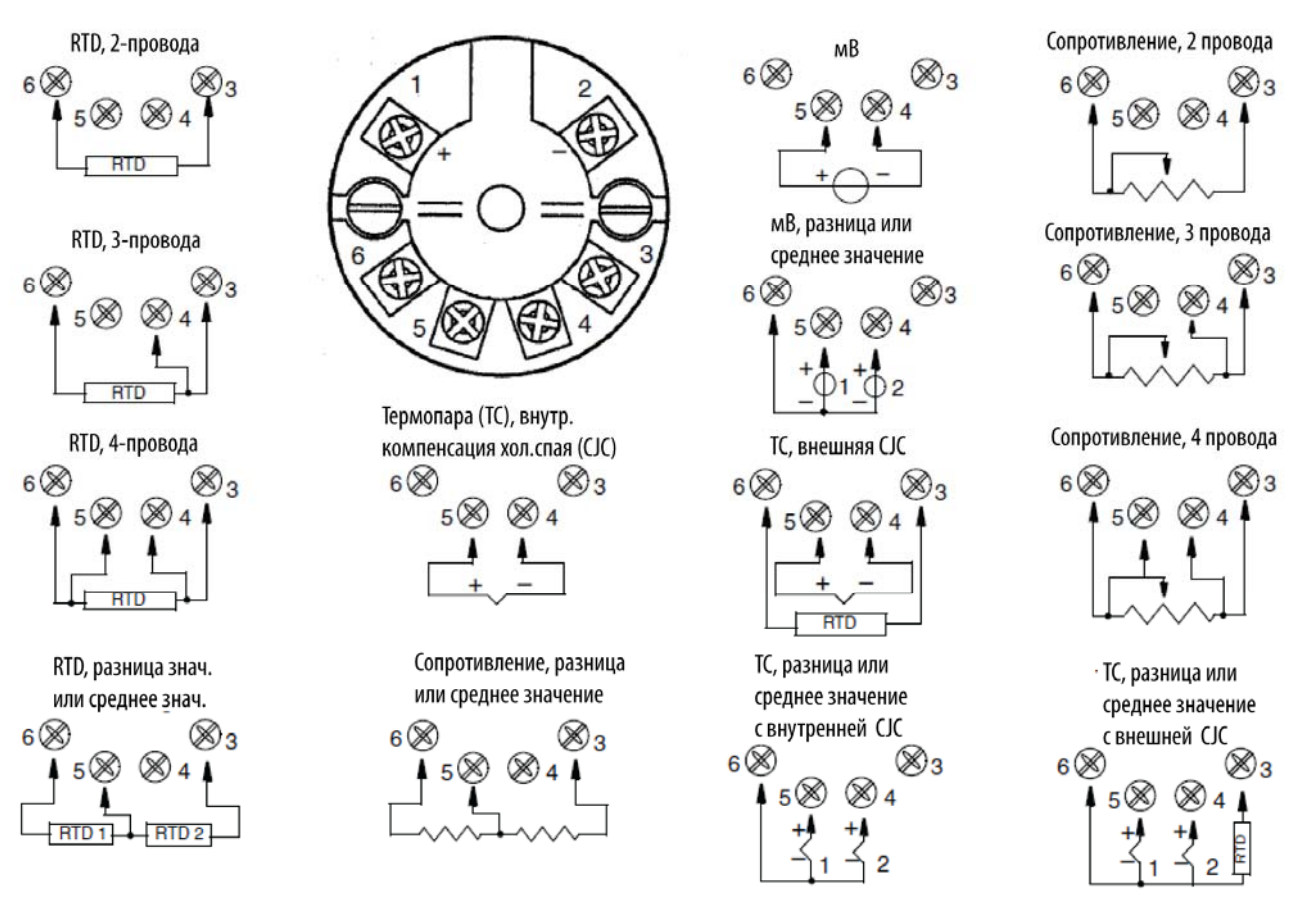

*Рис. 9. Входные соединения* 

# <span id="page-20-1"></span>**Электромонтаж контура**

<span id="page-20-0"></span>При электромонтаже преобразователя, напряжение питания и нагрузка контура должны быть внутри заданных пределов.

Зависимость выходной нагрузки от напряжения питания имеет следующий вид:

 $R$ max = (V -8) / 0.023 и показана на рис.10.

Можно использовать любую комбинацию напряжения питания и сопротивления нагрузки контура в затененной области. Чтобы определить сопротивление нагрузки контура (выходную нагрузку преобразователя), добавьте последовательное сопротивление каждого компонента в контур, кроме преобразователя. Блок питания должен быть в состоянии поставлять ток контура 23 мА.

#### **ЗАМЕЧАНИЕ:**

- 1. Максимальное напряжение 28 В постоянного тока для преобразователей, сертифицированных как искробезопасные.
- 2. Преобразователь с любым из факультативных дисплеев требует дополнительно 4 Вольта. Однако общее напряжение не должно превышать 28 В для факультативного дисплея типа L1 или 30 В для факультативного дисплея типа L2.

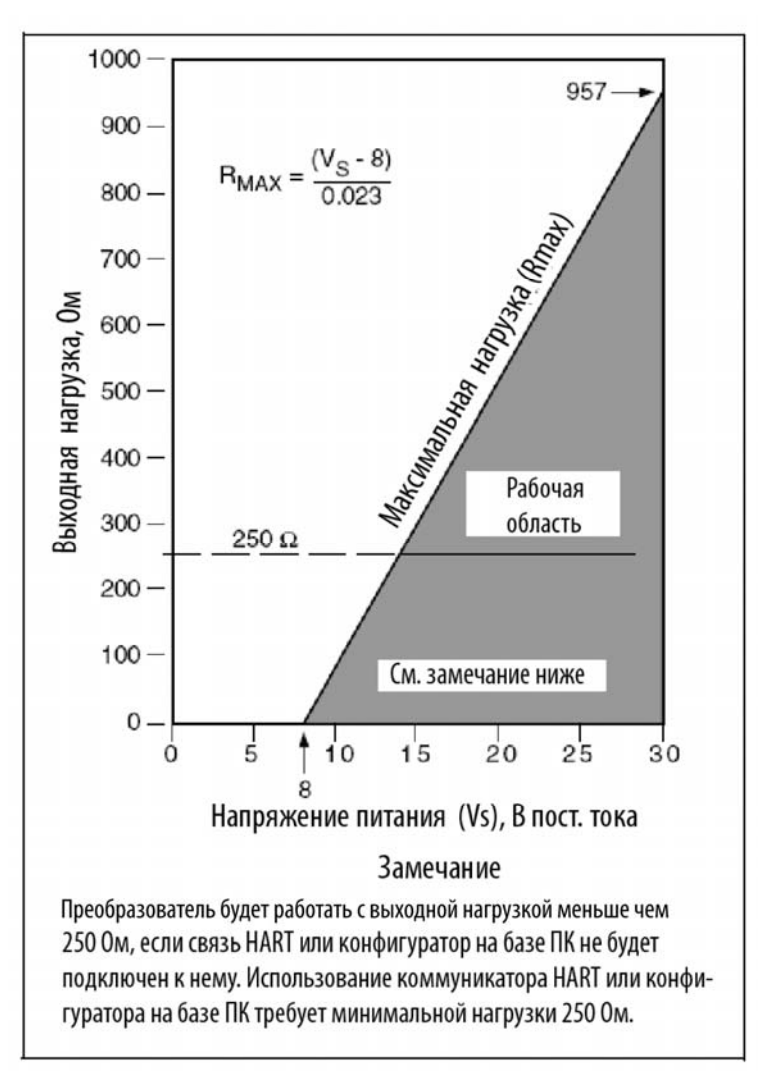

*Рис. 10. Напряжение питания и нагрузка контура* 

#### <span id="page-21-0"></span>**Примеры**

- 1. Для сопротивления нагрузки контура равной 500 Ом, напряжение питания может принимать любое значение от 21,7 до 30 В постоянного тока.
- 2. Для напряжения питания 24В постоянного тока, сопротивление нагрузки контура может принимать любое значение от 250 до 696 Ом (от 0 до 696 Ом без коммуникатора HART, подключенного к преобразователю).

Чтобы подсоединить один или несколько преобразователей к блоку питания, выполните следующие шаги.

- 1. Снимите крышку отсека клеммных подключений преобразователя.
- 2. Протяните сигнальные провода (0,50 мм<sup>2</sup> или 20 AWG) к преобразователю. Используйте кабель типа витая пара, чтобы защитить выход 4-20 мА и/или удаленную связь от электрических помех. Максимальная рекомендуемая длина сигнальных проводов составляет:
- 3050 метров для **кабеля типа одна витая пара** при соблюдении требований физического уровня HART, указанных в документе HCF\_SPEC-53. При вычислении максимальных длин используйте CN=1.
- 1525 метров для многоточечного режима (15 устройств максимум). Для некоторых применений может потребоваться экранированный кабель.

**ЗАМЕЧАНИЕ:** Не прокладывайте провода преобразователя в одном кабелепроводе с проводами сетевого питания.

- 3. Если используется экранированный кабель, заземлите экран **только** со стороны блока питания. Не заземляйте экран со стороны преобразователя.
- 4. Если используется корпус, закройте металлическими заглушками все неиспользуемые подключения кабелепроводов.
- 5. Подсоедините заземляющий провод к клемме заземления в соответствии с местными нормами и правилами электромонтажа.

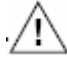

### **ВНИМАНИЕ**

Если сигнальную цепь необходимо заземлить, рекомендуется это сделать на клемм е минус (-) блока питания постоянного тока. Чтобы избежать ошибок, вызываемых контурами заземления или возможностью короткого замыкания групп приборов в контуре, необходимо иметь только одно заземление в конту ре.

- 6. Подключите провода контура приемника и блока питания, как показано на рисунке 11,
	- к клеммам "+" и "-" на преобразователе (если нет индикатора);
	- $\bullet$  к клеммам 1 и 2 на индикаторе (если есть индикатор L1);
	- к клеммам "+" и "С" на индикаторе (если есть индикатор L2).

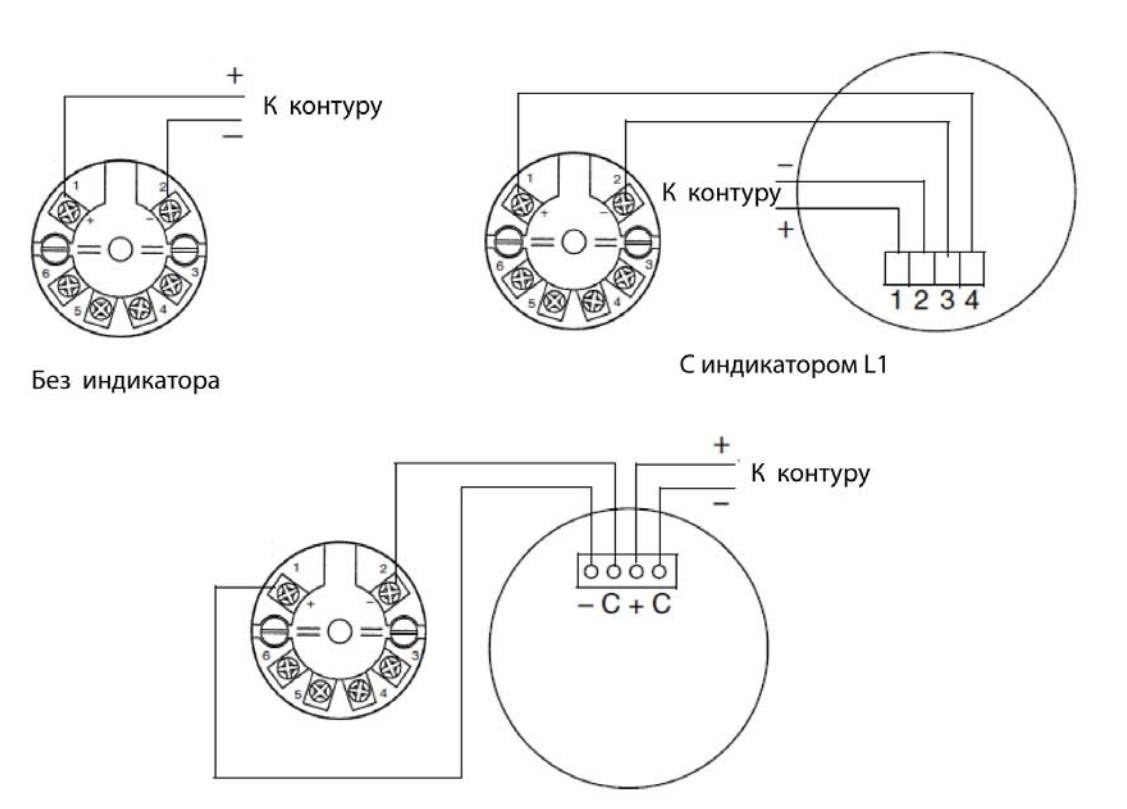

С индикатором L<sub>2</sub>

*Рис. 11. Электромонтаж контура* 

- <span id="page-22-0"></span>7. Подключите приемники (такие как контроллеры, регистраторы, индикаторы) последовательно с блоком питания и преобразователем, как показано на рис. 12.
- 8. Если используется корпус, установите крышку корпуса.
- 9. Если требуется подключить дополнительные преобразователи к одному блоку питания, повторите шаги с 1 по 8 для каждого дополнительного преобразователя. Схема подключения нескольких преобразователей к одному блоку питания показана на рис.13.

#### *MI 020-463 –январь 2008 года 2. Установка*

10. Коммуникатор HART может быть подключен к контуру между преобразователем и блоком питания, как показано на следующих двух рисунках. Обратите внимание, что минимальное сопротивление 250 Ом должно разделять блок питания от коммуникатора HART.

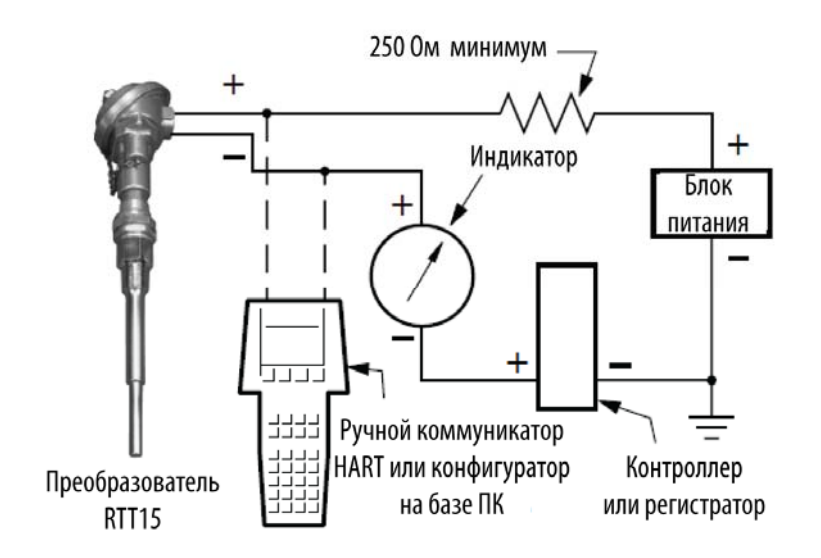

*Рис. 12. Электромонтаж контура преобразователя* 

<span id="page-23-1"></span>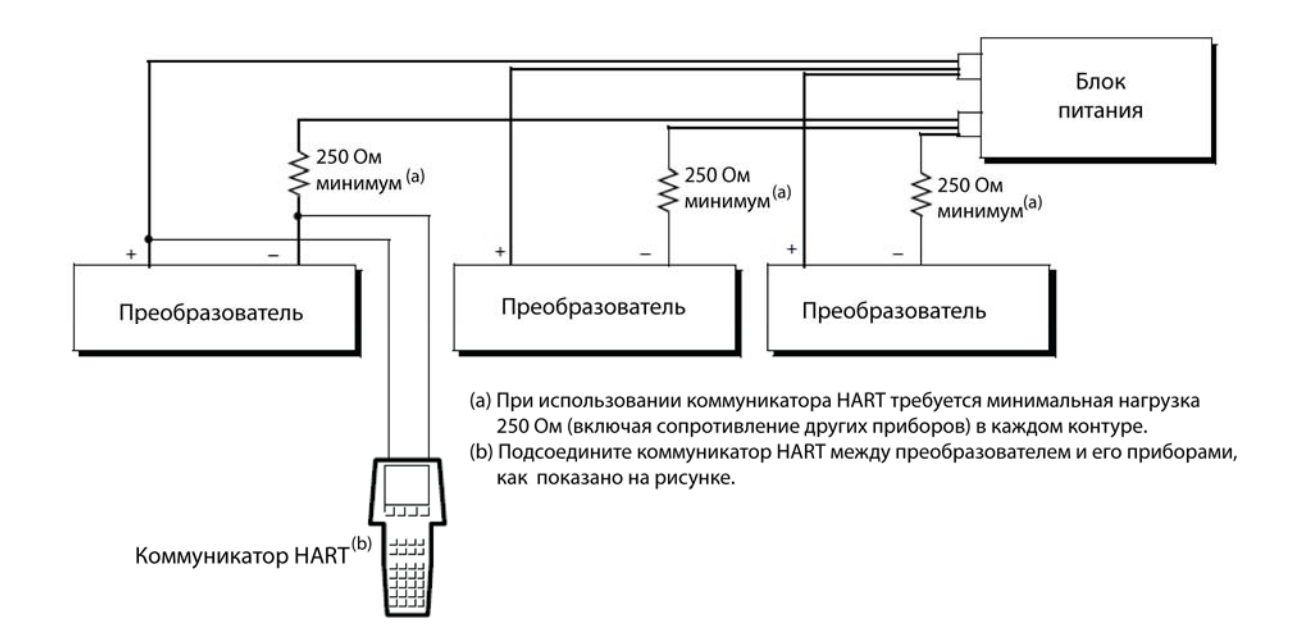

*Рис. 13. Подключение нескольких преобразователей к общему блоку питания* 

### <span id="page-23-2"></span><span id="page-23-0"></span>Связь по многоточечной линии

"Многоточечной" линией называется соединение нескольких преобразователей с одной линией связи. Связь между хост-компьютером и преобразователями осуществляется в цифровом виде, при этом аналоговый выход преобразователя деактивирован. С помощью протокола связи HART до 15 преобразователей можно подключить по одному кабелю типа витая пара или по выделенным телефонным линиям.

Применение многоточечной линии требует рассмотрения частоты обновления, необходимой для каждого преобразователя, комбинации моделей преобразователей и протяженности линии передачи. Многоточечные линии не рекомендуется использовать, когда требуется искробезопасная цепь.

Связь с преобразователями может быть выполнена через любой HART-совместимый модем и хост, использующий протокол HART. Каждый преобразователь идентифицируется уникальным номером (1-15) и реагирует на команды, определенные в протоколе HART. На рисунке 14 показана типичная многоточечная сеть. Не используйте этот рисунок в качестве монтажной схемы. Обращайтесь к HART Communication Foundation, (512) 794- 0369, чтобы получить конкретные требования, предъявляемые к многоточечным линиям.

#### **ЗАМЕЧАНИЕ:** Опции индикаторов L1 и L2 не работают в многоточечном режиме.

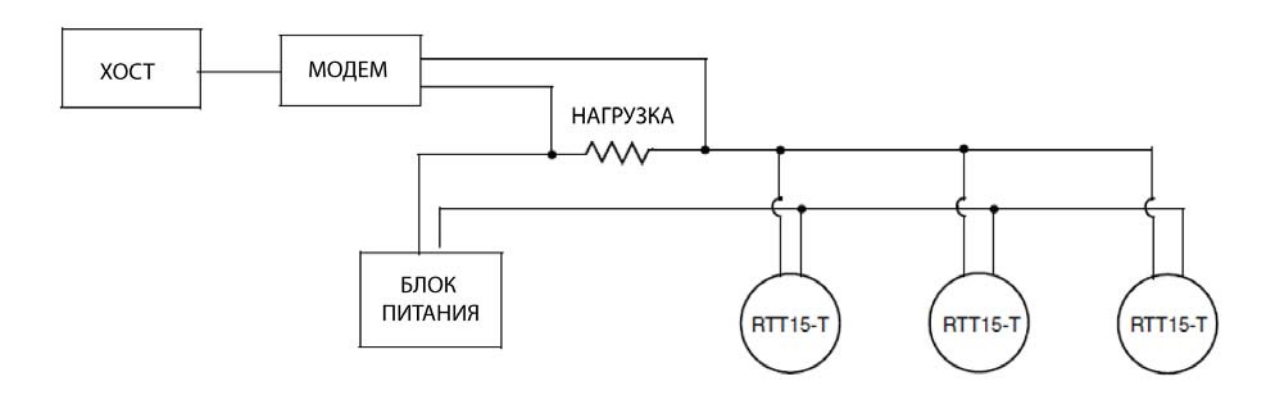

*Рис. 14. Типичная многоточечная сеть*

## <span id="page-24-1"></span><span id="page-24-0"></span>Подключение к системе I/A Series

Подключите клеммы 1 и 2 базового модуля RTT15 к модулю FBM214. Более подробную информацию см. в инструкциях по монтажу, поставляемых вместе с системой I/A Series.

# <span id="page-26-0"></span>*3. Работа и конфигурирование*

# <span id="page-26-1"></span>**Работа**

# <span id="page-26-2"></span>Использование коммуникатора HART

Измеряемая технологическая переменная **(PV),** температура блока электроники (**Electr**), выходное значение в мА (**PV AO**) и технологическая переменная в процентах от диапазона **(PV % range),** отображаются в главном меню **Online.**

# <span id="page-26-3"></span>Использование факультативного индикатора L1

Измеряемая технологическая переменная отображается на светодиодном индикаторе. Экран переключается между измерением и единицами измерений, если единицы были сконфигурированы. На экране отображается **LO,** когда входной ток становится меньше сконфигурированного нижнего значения, и на экране отображается **HI**, когда входной ток становится больше сконфигурированного верхнего значения.

**ЗАМЕЧАНИЕ:** Инструкции по конфигурированию вашего экрана представлены в разделе "Конфигурирование факультативного индикатора L1" на странице 31.

## <span id="page-26-4"></span>Использование факультативного индикатора L2

Измеряемая технологическая переменная отображается на светодиодном индикаторе. На экране отображается **LO,** когда входной ток становится меньше сконфигурированного нижнего значения (4,0 или 3,6 мА), и на экране отображается **HI**, когда входной ток становится больше сконфигурированного верхнего значения (20,0 или 20,4 мА).

**ЗАМЕЧАНИЕ:** Инструкции по установке выхода за пределы диапазона представлены в разделе "Конфигурирование факультативного индикатора L2" на странице 34.

В редких случаях, когда верхний и нижний пределы диапазона установлены в максимальные значения -1999 и +9999, и ток ниже 4,0 мА или выше 20 мА, на экране индикатора отображается "- - - -".

# <span id="page-26-5"></span>**Калибровка**

Ваш преобразователь температуры RTT15 является очень стабильным преобразователем, который был ранее откалиброван на заводе, и нет необходимости проводить повторную калибровку цифрового значения измерения. Поэтому функция калибровки не предусмотрена.

# <span id="page-26-6"></span>**Точная настройка выхода 4-20 мА**

Функция **D/A trim** используется для точной настройки выходных значений 4 и 20 мА, чтобы они совпадали с выходным сигналом заводского образцового измерительного прибора. Для точной настройки этого выхода, подключите коммуникатор HART к вашему преобразователю и выберите **Device Setup** из меню Online. Затем используйте следующий путь:

Device Setup > Diag/Service > Calibration >D/A Trim

### <span id="page-27-0"></span>**Перенастройка диапазона**

Чтобы перенастроить диапазон вашего преобразователя, подключите коммуникатор HART к вашему преобразователю и выберите **Device Setup** в меню Online. Затем используйте следующий путь для установки нижнего значения диапазона (**PV LRV**), верхнего значения диапазона (**PV URV**) и единиц измерений (**PV Unit):** 

Device Setup > Basic Setup > Range Values

# <span id="page-27-1"></span>**Конфигурирование**

Чтобы сконфигурировать ваш преобразователь, подключите коммуникатор HART к вашему преобразователю и выберите **Device Setup** в меню Online. Затем вы можете выбрать **Diag/Service** для выполнения процедур диагностики, **Basic Setup** или **Detailed Setup** для выполнения изменений конфигурации, или **Review,** чтобы посмотреть текущую конфигурацию и статус вашего устройства. Подробная информация представлена в разделе "Меню Online" на стр.24 и "Описание параметров и пути кнопок быстрого доступа" на стр.26.

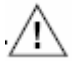

### **ПРЕДУПРЕЖДЕНИЕ**

Если ваш преобразователь имеет факультативный индикатор, изменение техниче ских единиц измерений или диапазона в вашем преобразователе требует, чтобы вы также внесли аналогичные изменения в конфигурацию вашего индикатора .

# <span id="page-27-2"></span>**Замечания по конфигурированию**

1. Вы можете сконфигурировать ваш преобразователь, чтобы он проверял наличие разрыва цепи и/или короткого замыкания сенсора.

Если используется эта функция, вы можете задать, чтобы выходной сигнал принимал заранее определенное значение при обнаружении разрыва и короткого замыкания сенсора. Это можно выполнить тремя способами с помощью параметров **Broken sensor** и **Shorted sensor.** В подпараметрах **Br sensor** и **Sh sensor** вы можете установить, чтобы выходной сигнал принимал конкретное значение от 3,5 до 23 мА. Подпараметр **NA-MUR down,** устанавливает выходной сигнал равным 3,5 мА. Подпараметр **NAMUR up**  устанавливает выходной сигнал равным 23 мА.

- 2. Вы можете сконфигурировать, чтобы выходной сигнал вашего преобразователя принимал заранее определенное значение, если измерение превысит пределы диапазона. Параметр **AO lo lim** позволяет вам установить выходной сигнал в диапазоне от 3,5 до 23 мА в случае ситуации выхода за нижний предел диапазона. Аналогичным образом, вы можете установить параметр **AO up lim** для выходного сигнала в диапазоне от 3,5 до 23 мА в случае ситуации выхода за верхний предел диапазона. Или вы можете установить, что в случае ситуаций выхода за нижний или верхний пределы диапазона, выходной сигнал принимал значения NAMUR 3,8 и 20,5 мА с помощью параметра **Set limits = NAMUR.** Обратите внимание, что значение **AO up lim** должно быть больше чем значение значение **AO down lim.**
- 3. В списке выбора типов сенсора, **не** задавайте **Spcl RTD** и **Spcl** T/C, если ваш преобразователь не имеет заказных кривых RTD или термопары.
- 4. При конфигурировании вашего преобразователя для использования с 2-проводным RTD, вы должны ввести сопротивление кабеля в параметр **Cable resistance**, чтобы оно не учитывалось при измерении. Для этого введите общее значение для обоих проводов в подпараметр **Enter Value**. Если вы не знаете сопротивление, вы можете сделать так, чтобы преобразователь измерил и ввел для вас это сопротивление через подпараметр **Measure Value.**

#### *3. Работа и конфигурирование MI 020-463 –январь 2008 года*

5. Платиновые и никелевые RTD, используемые с вашим преобразователем, могут иметь номинальное сопротивление от 10 до 1000 Ом. Для RTD с сопротивлением, отличающимся от 100 Ом, необходимо ввести коэффициент в параметр **RTD Factor**. Данный коэффициент вычисляется следующим образом:

RTD Factor = 100/номинальное сопротивление RTD

Например, если у вас есть Pt1000 RTD, вычисление имеет следующий вид:

RTD Factor =  $100/1000 = 0.1$ .

6. Если ваш преобразователь был заказан с заказной заводской конфигурацией для ввода заказной кривой или коэффициентов Callender-Van Dusen (CVD), коммуникатор HART можно использовать для выбора Spcl RTD или Spcl T/C для вызова заказной конфигурации. Однако DD для коммуникатора HART не содержит функции разработки заказной кривой или ввода коэффициентов CVD. Обращайтесь на фирму Invensys Foxboro для выполнения заказной конфигурации.

# <span id="page-29-0"></span>**Меню Online**

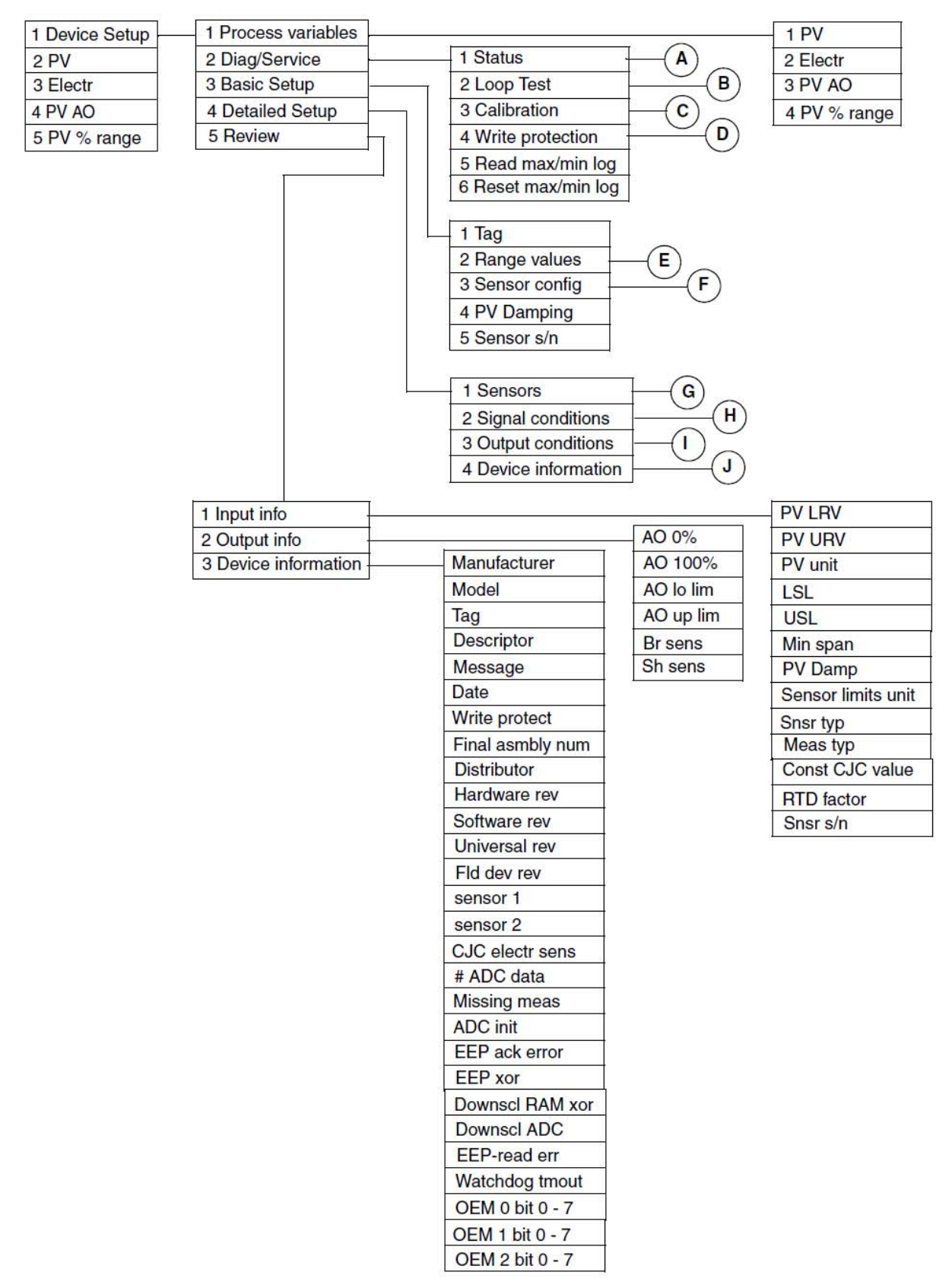

<span id="page-29-1"></span>*Рис. 15. Меню Online преобразователя температуры RTT15* 

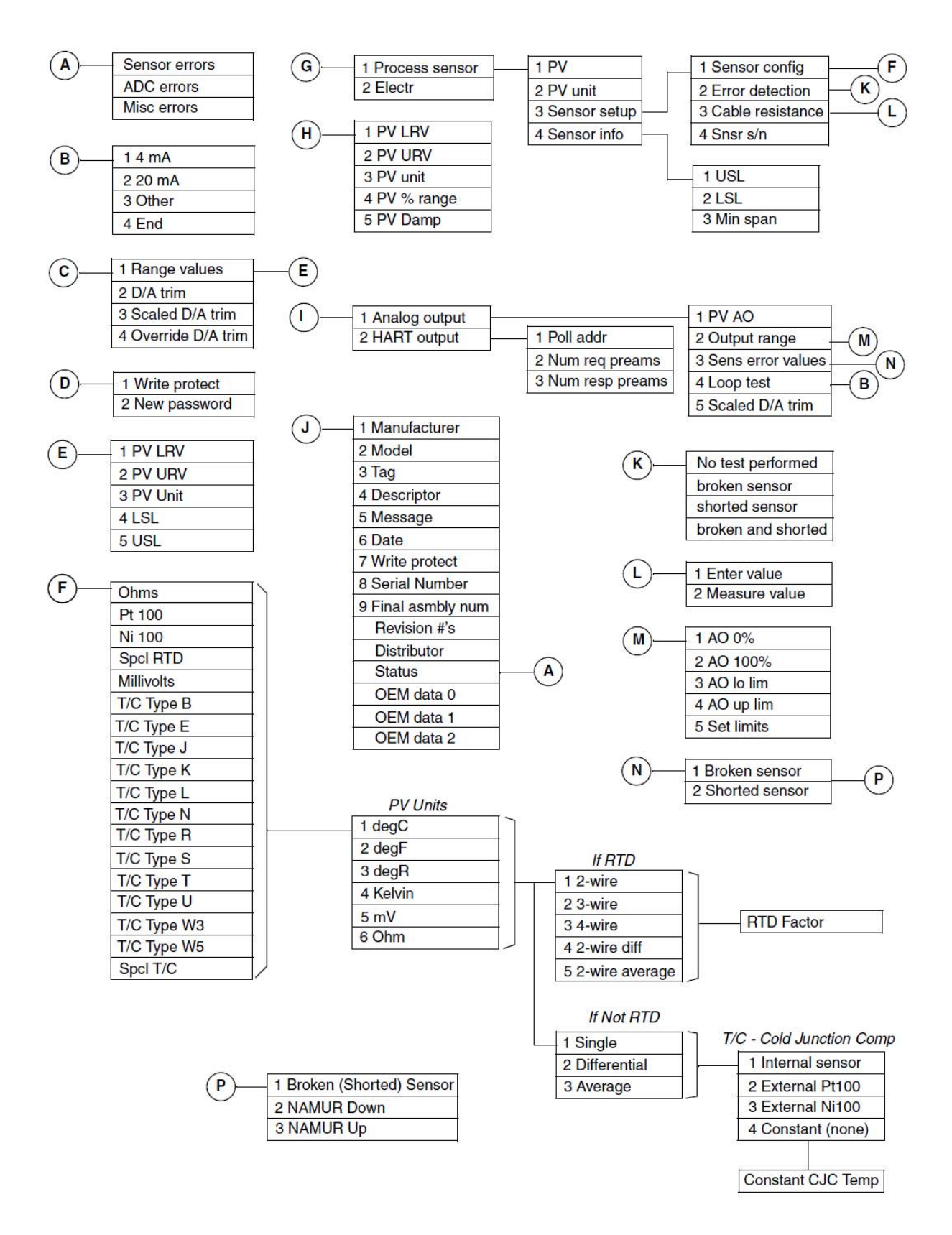

<span id="page-30-0"></span>*Рис. 16. Меню Online преобразователя температуры RTT15 (продолжение)* 

# <span id="page-31-0"></span>Объяснение параметров и пути кнопок быстрого доступа

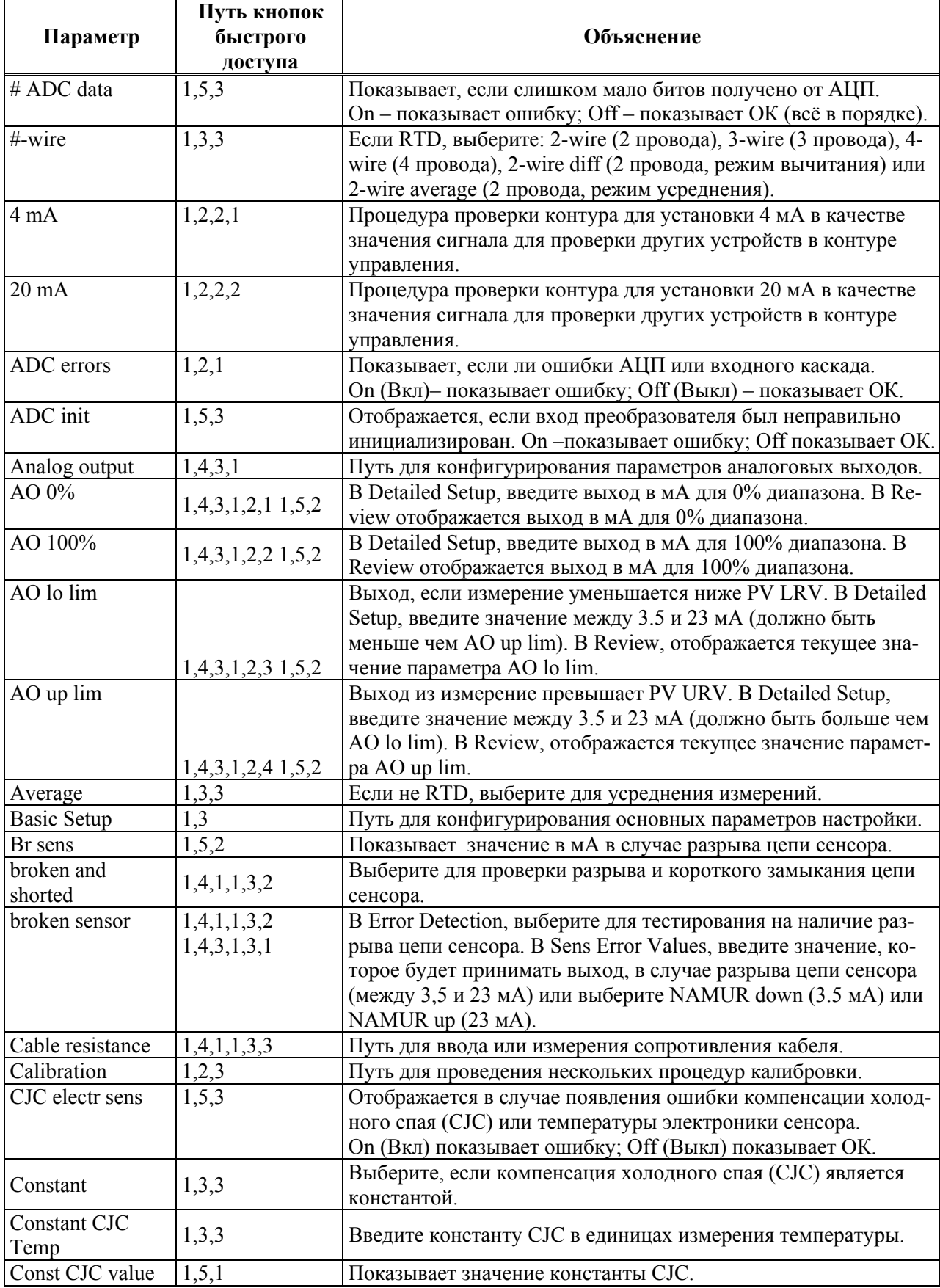

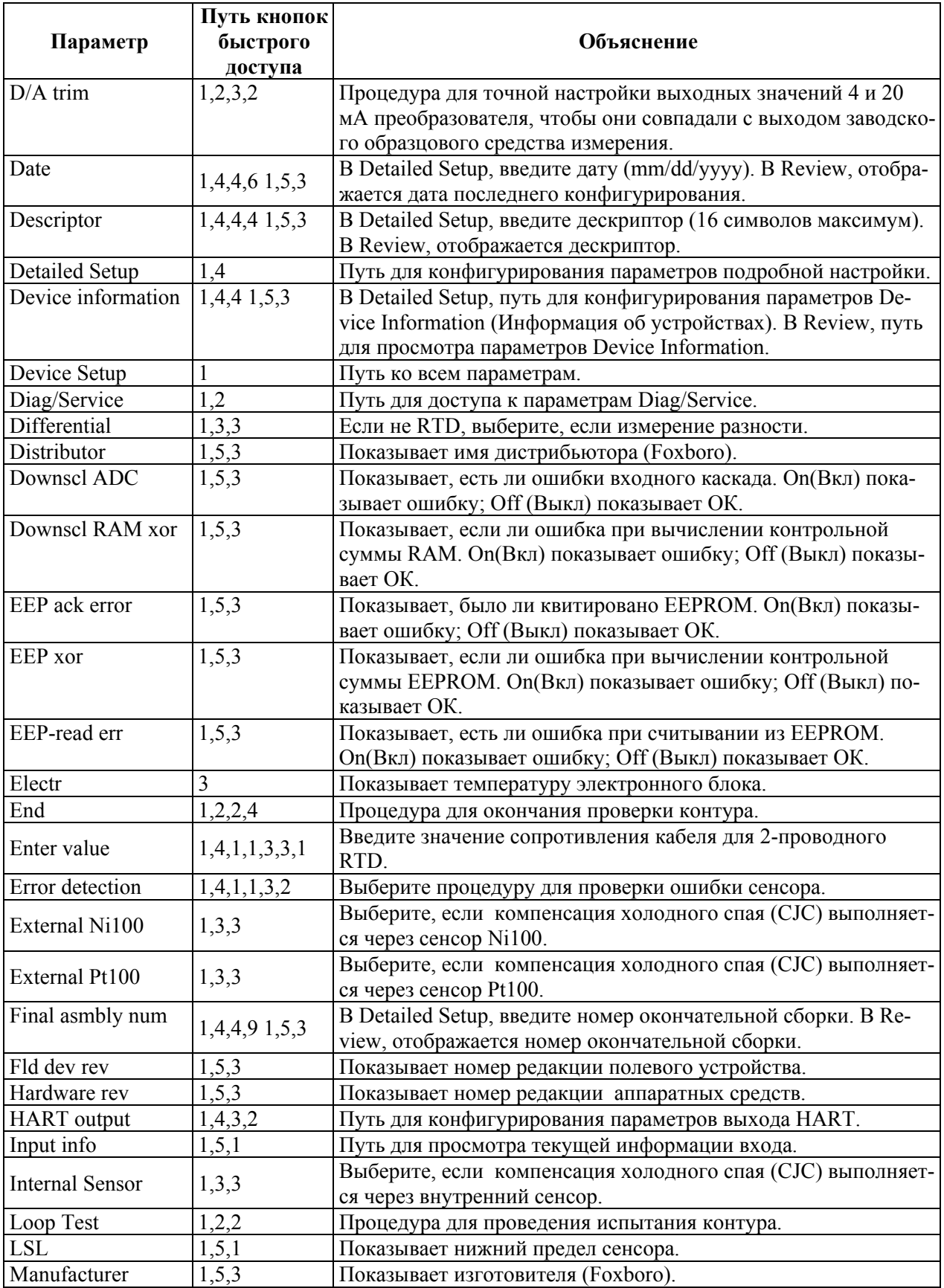

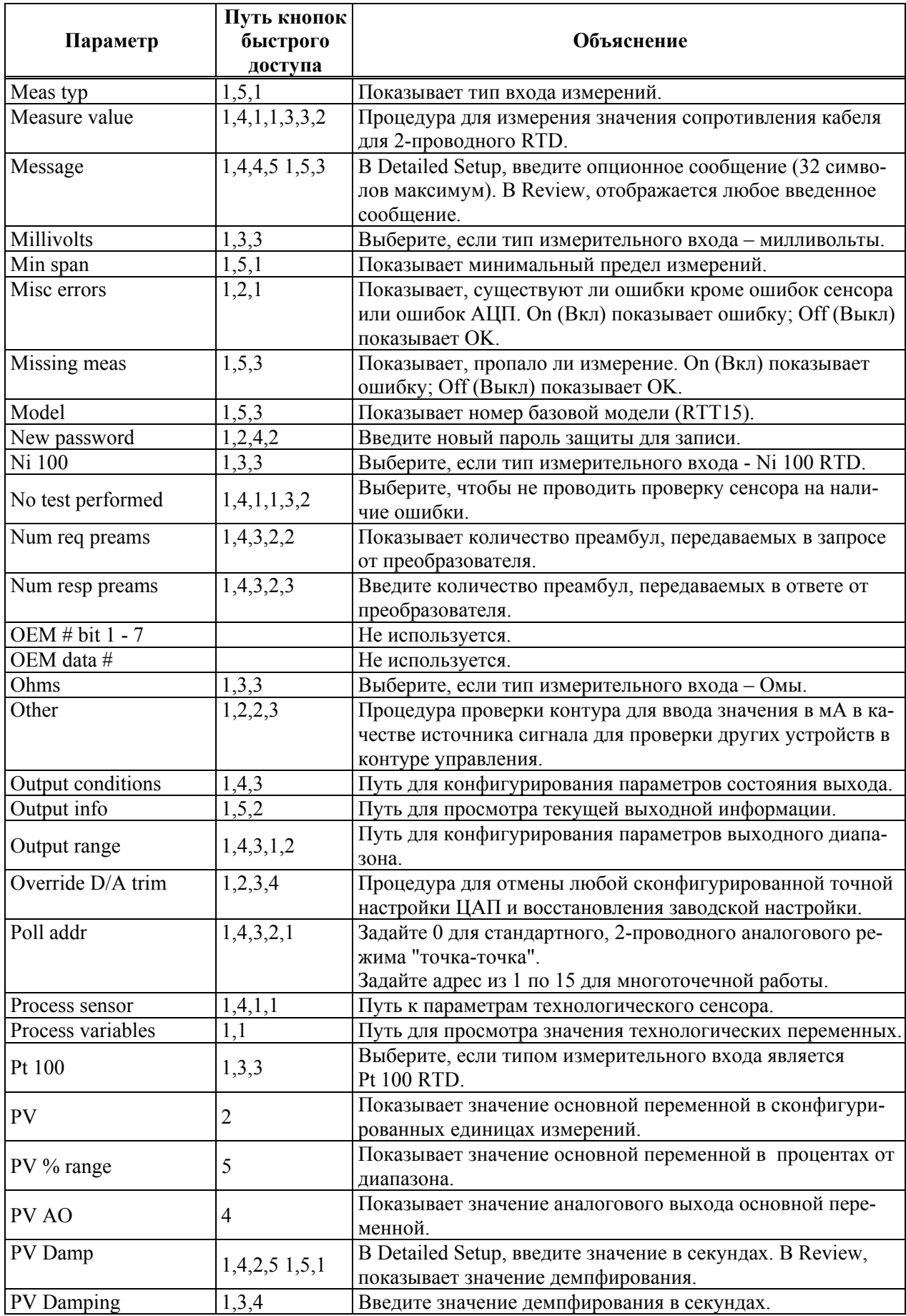

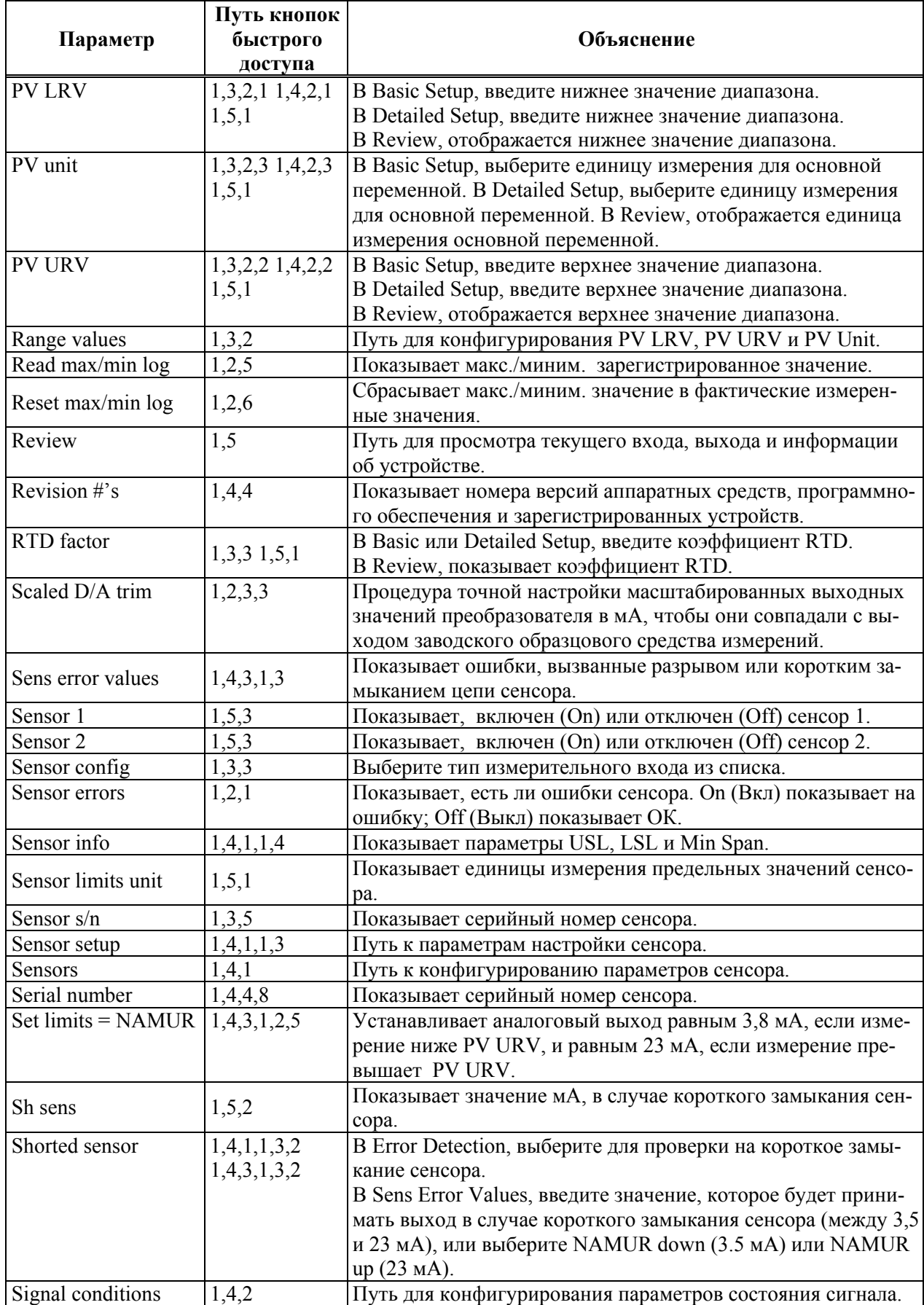

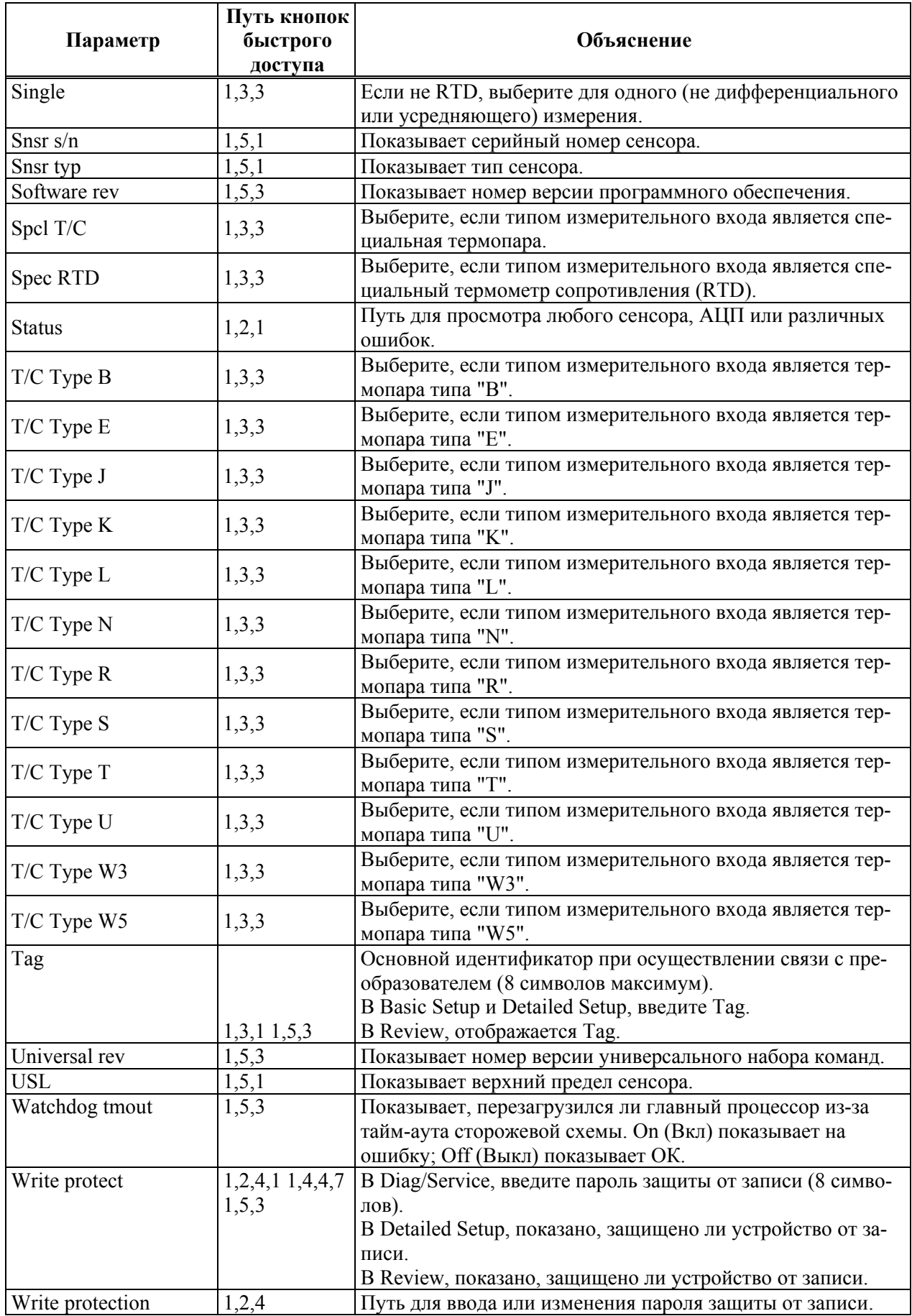

# <span id="page-36-0"></span>Конфигурирование факультативного индикатора L1

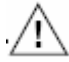

#### **ВНИМАНИЕ**

Изменение технических единиц или диапазона в вашем преобразователе требует также, чтобы вы внесли аналогичные изменения в конфигурацию вашего факультативного индикатора.

#### <span id="page-36-1"></span>Использование кнопок

- 1. Нажмите и удерживайте нажатой кнопку Entr/ESC, пока не начнет моргать индикатор, чтобы получить доступ к параметру и ввести изменение. Нажатие и удерживание этой кнопки называется вводом Enter в следующей процедуре.
- 2. Используйте кнопки Back/Down или Next/Up, чтобы выбрать список выбора или изменить значение. При внесении большего изменения в значение, удерживайте эту кнопку нажатой. Значение вначале изменяется на единицы, затем на десятки, затем на сотни и, наконец, на тысячи.
- 3. Нажмите кнопку Entr/ESC (не удерживая ее нажатой), чтобы вернуться в режим измерений в любое время в этой процедуре.

#### <span id="page-36-2"></span>Процедура конфигурирования

Вместе с этой процедурой используйте структурную схему конфигурирования индикатора L1, расположенную на странице 17.

- 1. Нажмите Enter, чтобы войти в режим конфигурирования. Если пароль был сконфигурирован, будет отображаться 0000. Измените это значение на ваш пароль и нажмите Enter. Если пароль неправильный, на индикаторе отображается Err. Если пароль правильный, появится первый параметр - LIn. Если пароль не был сконфигурирован, отображается первый параметр, LIn.
- 2. Нажмите Enter, чтобы выбрать тип линеаризации. Используя кнопки Back/Down или Next/Up, выберите USEr (заказной), LInr (линейный), Sart  $(X^{1/2})$ , rt32  $(X^{3/2})$ или rt52 ( $X^{5/2}$ ). Введите ваш выбор с помощью Enter.
- 3. Используйте кнопки Back/Down или Next/Up, чтобы перейти в SCAL для выбора типа калибровки входного диапазона. Введите ваш выбор, нажав Enter. Используя кнопки Back/Down или Next/Up, выберите Strd (стандартный 4 - 20 мА) или UCAL (входной диапазон пользователя). Введите ваш выбор, нажав Enter.
- 4. Если вы выбрали UCAL, используйте кнопки Back/Down или Next/Up для перехода в SCLO. Подайте ток для 0% входа. Нажмите Enter, чтобы перейти в 1PLO. Нажмите снова Enter
- 5. Если вы выбрали UCAL, используйте кнопки Back/Down или Next/Up для перехода в SCHI. Подайте ток для 100% входного сигнала. Нажмите Enter, чтобы перейти в 1РНІ. Нажмите снова Enter.
- 6. Если вы не выбрали USEr, в качестве вашего типа линеаризации, используйте кнопки Back/Down или Next/Up для перехода в EnLO, чтобы выбрать отображение для 0% входного сигнала. Введите ваш выбор, нажав Enter. Используя кнопки Back/Down или Next/Up, введите значение отображения для 0% входного сигнала. Нажмите Enter.
- 7. Если вы не выбрали **USEr** в качестве типа линеаризации, используйте кнопки **Back/Down** или **Next/Up**, чтобы перейти в **EnHI** для выбора отображения для 100% входного сигнала. Введите ваш выбор, нажав **Enter.** С помощью кнопок **Back/Down** или **Next/Up** введите значение отображения для 100% входного сигнала. Нажмите **Enter.**
- 8. Если вы выбрали **USEr** в качестве типа линеаризации, используйте кнопки **Back/Down** или **Next/Up**, чтобы перейти в **PntS** для задания числа точек на вашей заказной кривой. Введите ваш выбор, нажав **Enter.** Введите число точек от 3 до 21. Введите ваш выбор, нажав **Enter.** С помощью кнопок **Back/Down** или **Next/Up** перейдите в **IN1,** чтобы задать входное значение (в мА) для вашей первой точки. Нажмите **Enter.** Введите ваше значение. Нажмите **Enter.**

С помощью кнопок **Back/Down** или **Next/Up** перейдите в **OUT1**, чтобы задать масштабированное значение (в мА) для вашей первой точки. Нажмите **Enter.** Введите ваше значение. Нажмите **Enter.** 

Повторите шаг 8 для каждой вашей точки.

- 9. С помощью кнопок **Back/Down** или **Next/Up** перейдите в **OFSt,** чтобы добавить любое требуемое смещение к масштабированному значению. Введите ваш выбор, нажав **Enter.** Введите значение смещения. Нажмите **Enter.**
- 10. С помощью кнопок **Back/Down** или **Next/Up** перейдите в **dECP,** чтобы установить десятичную точку. Введите ваш выбор, нажав **Enter.** С помощью кнопок **Back/Down** или **Next/Up** выберите **8888.**, **888.8**, **88.88** или **8.888.** Введите ваш выбор, нажав **Enter.**
- 11. С помощью кнопок **Back/Down** или **Next/Up** перейдите в **UNIt** для выбора отображаемых единиц измерений. Введите ваш выбор, нажав **Enter.** С помощью кнопок **Back/Down** или **Next/Up** выберите **nOne, °C, °F**, **°ABS**, **%** или **mA**. Введите ваш выбор, нажав **Enter.**
- 12. С помощью кнопок **Back/Down** или **Next/Up** перейдите в **PASS** для установки пароля. Введите ваш выбор, нажав **Enter.** Введите пароль от 0001 до 9999. Нажмите **Enter.**

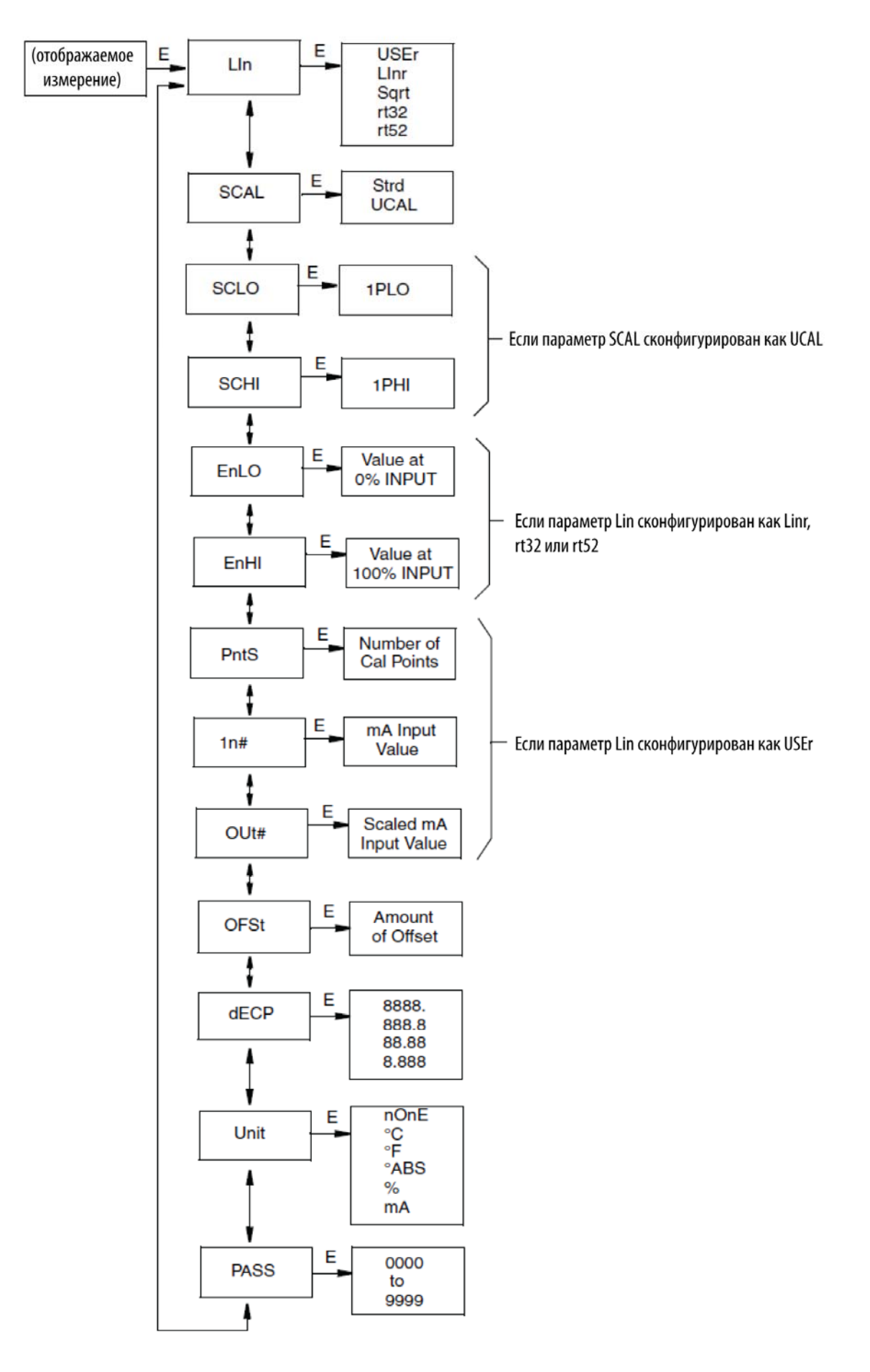

<span id="page-38-0"></span>*Рис. 17. Структура индикатора L1* 

# <span id="page-39-0"></span>Конфигурирование факультативного индикатора L2

## **ВНИМАНИЕ**

Изменение технических единиц или диапазона в вашем преобразователе требует также, чтобы вы внесли аналогичные изменения в конфигурацию вашего факультативного индикатора.

Вместе с этой процедурой используйте структурную схему конфигурирования индикатора L2, показанную на странице 18.

#### ЗАМЕЧАНИЕ:

- 1. Используйте кнопку Enter (E) для получения доступа к параметру и ввода изменения.
- 2. Используйте кнопки со стрелками вверх (Up) и вниз (Down) для выбора позиции в списке или изменения значения. При внесении большего изменения в значение, удерживайте эту кнопку нажатой. Значение вначале изменяется на единицы, затем на десятки, затем на сотни и, наконец, на тысячи.
- 3. В этой процедуре вы можете в любое время вернуться в режим измерений, нажав одновременно кнопки со стрелками Up и Down.
- 1. Нажмите и удерживайте нажатой кнопку Enter, чтобы войти в режим конфигурирования. Появится первый параметр, dp.
- 2. Нажмите Enter для выбора числа разрядов справа от десятичной точки. Допустимое размещение зависит от верхнего значения диапазона (SPAn), которое вы сконфигурируете в шаге 4.
	- Для SPAn больше 999 вы должны выбрать 0.
	- Для SPAn от 100 до 999 вы должны выбрать 0 или 1. Если вы выберите 1, введите SPAn в 10 раз больше чем фактическое верхнее значение лиапазона в шаге 4
	- Для SPAn от 10 до 99 вы можете выбрать 0, 1 или 2. Если вы выберите 1, введите SPAn в 10 раз больше чем фактическое верхнее значение диапазона в шаге 4. Если вы выберите 2, введите SPAn в 100 раз больше чем фактическое верхнее значение диапазона в шаге 4.
	- Для SPAn от 1 до 9 вы можете выбрать 0, 1, 2 или 3. Если вы выберите 1, введите SPAn в 10 раз больше чем фактическое верхнее значение диапазона в шаге 4. Если вы выберите 2, введите SPAn в 100 раз больше чем фактическое верхнее зна-

чение диапазона в шаге 4.

Если вы выберите 3, введите SPAn в 1000 раз больше чем фактическое верхнее значение диапазона в шаге 4.

Используйте кнопки со стрелками вверх (Up) и вниз (Down) для выбора числа разрядов справа от десятичной запятой, а затем нажмите кнопку Enter для ввода вашего выбора.

- 3. Используйте кнопки со стрелками вверх (Up) и вниз (Down) для перехода в **ZEro**, чтобы установить значение для 4мА. Нажмите Enter, чтобы посмотреть/изменить текущее значение. Используйте кнопки со стрелками вверх (Up) и вниз (Down) для установки значения между -1999 и +9999. Нажмите кнопку Enter для ввода вашего значения
- 4. Используйте кнопки со стрелками вверх (Up) и вниз (Down) для перехода в SPAn, чтобы установить значение для 20 мА. Нажмите Enter, чтобы посмотреть/изменить

текущее значение. Используйте кнопки со стрелками вверх (Up) и вниз (Down) для установки значения между -1999 и +9999.

**ЗАМЕЧАНИЕ:** См. шаг 1, чтобы определить, нужно ли вам вводить множитель (10х, 100х или 1000х) для значения.

Нажмите кнопку **Enter** для ввода вашего значения.

- 5. Используйте кнопки со стрелками вверх (Up) и вниз (Down) для перехода в **Li,** чтобы установить значения для выхода за пределы диапазона. Нажмите **Enter,** чтобы посмотреть/изменить текущее значение. Используйте кнопки со стрелками вверх (Up) и вниз (Down) для выбора 0 или 1.
	- Для пределов 4 и 20 мА выберите 0.
	- Для пределов 3,6 и 20,4 мА выберите 1.

Нажмите кнопку **Enter** для ввода вашего выбора.

**ЗАМЕЧАНИЕ:** В разделе "Использование факультативного индикатора L2" на стр. 21 описывается показание индикатора, когда превышаются пределы диапазона.

- 6. Используйте кнопки со стрелками вверх (Up) и вниз (Down) для перехода в **St,** чтобы установить частоту обновления индикатора (время выборки). Нажмите **Enter,** чтобы посмотреть/изменить текущее время. Используйте кнопки со стрелками вверх (Up) и вниз (Down) для выбора значения между 1 и 10 секундами. Нажмите **Enter,** чтобы ввести ваш выбор.
- 7. Используйте кнопки со стрелками вверх (Up) и вниз (Down) для перехода в **Unit,** чтобы установить единицу измерения. Нажмите **Enter,** чтобы посмотреть/изменить текущую единицу измерения. Используйте кнопки со стрелками вверх (Up) и вниз (Down) для выбора non E (нет единиц измерений),  ${}^{0}C, {}^{0}F, {}^{0}K$  или %.

Нажмите **Enter,** чтобы ввести ваш выбор.

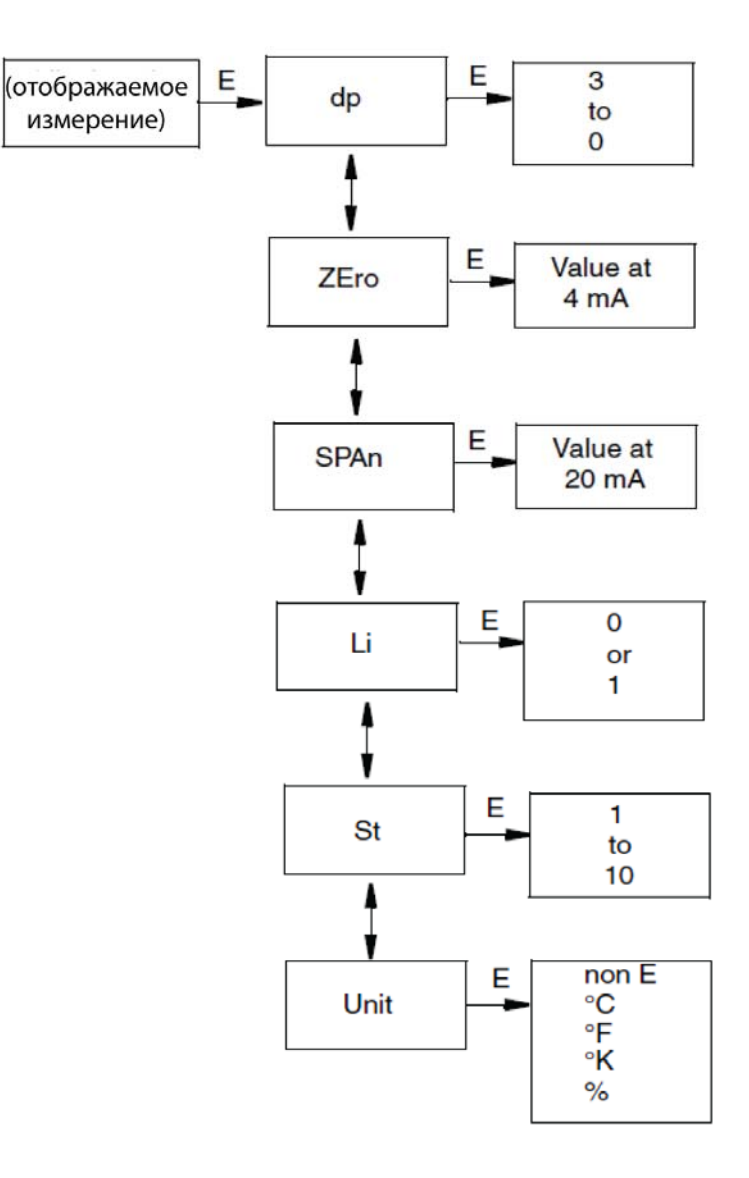

<span id="page-41-0"></span>*Рис. 18. Структура индикатора L2* 

# <span id="page-42-0"></span>4. Техническое обслуживание

Базовый модуль преобразователя температуры RT15-T не имеет подвижных частей и представляет собой полностью герметизированное устройство. В случае появления проблемы, см. следующий раздел поиска и устранения неисправностей для проведений корректирующих мероприятий.

# **ВНИМАНИЕ**

Преобразователь является полностью герметизированным устройством и не подлежит ремонту. Любые попытки открыть базовый преобразователь приводят к аннулированию гарантии.

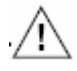

### ОПАСНОСТЬ

Для неискробезопасных установок, чтобы предотвратить опасность взрыва во взрывоопасной зоне степени 1, отключайте питание преобразователя, прежде чем снимать резьбовую крышку корпуса. Невыполнение этого предупреждения может привести к взрыву, результатом которого могут быть тяжелые травмы или летальный исход.

# <span id="page-42-1"></span>Поиск и устранение неисправностей

<span id="page-42-2"></span>Таблица 5. Рекомендуемые шаги по поиску и устранению неисправностей, прежде чем заменять модуль

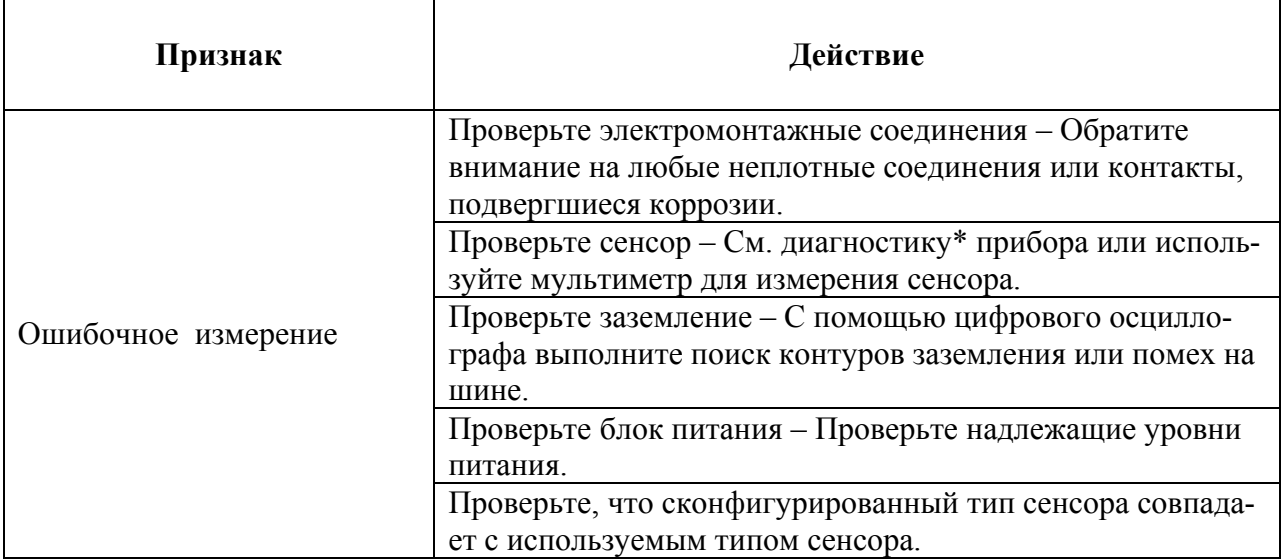

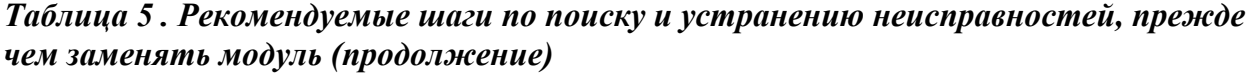

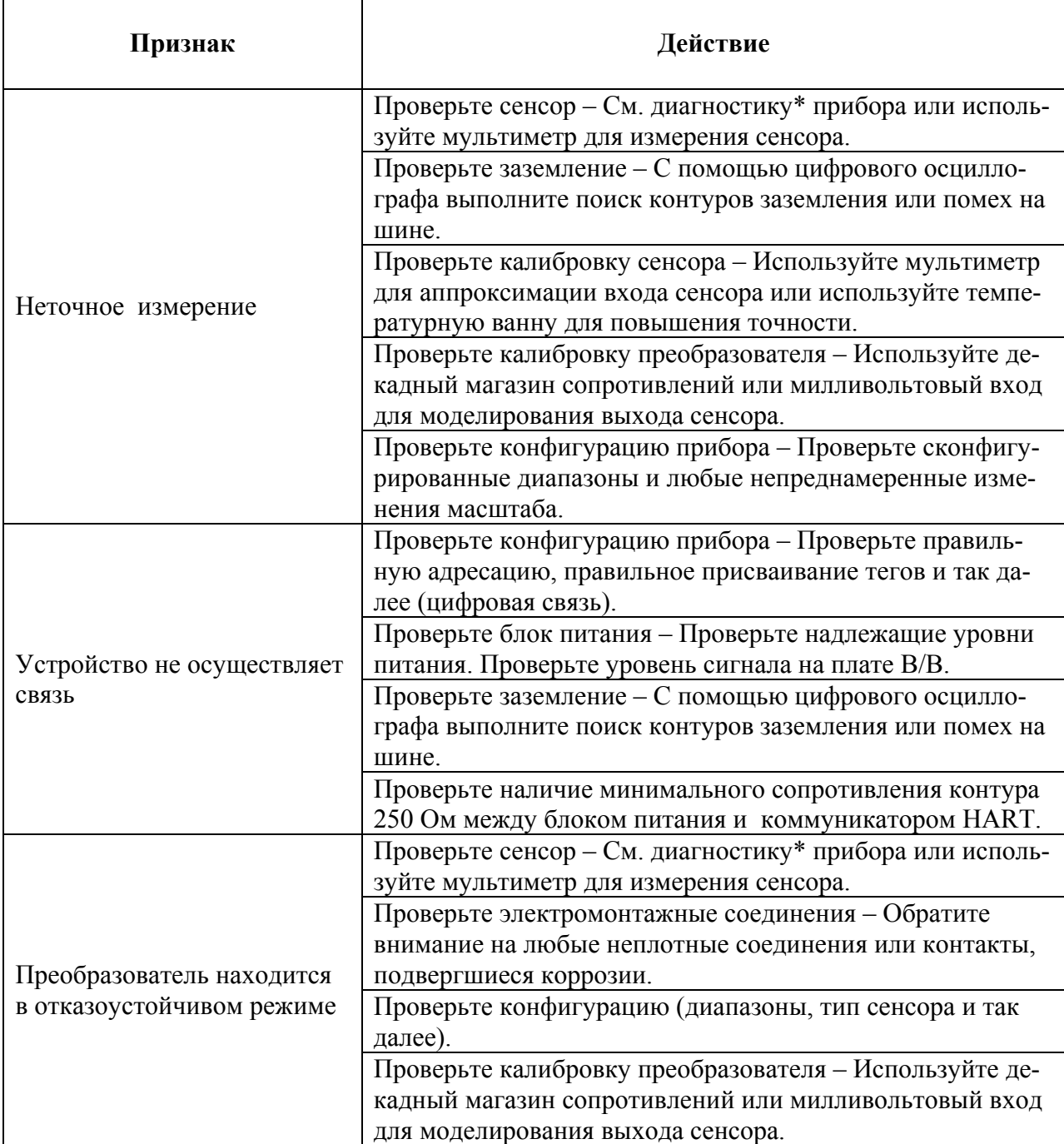

\*Используйте коммуникатор HART или конфигуратор на базе ПК.

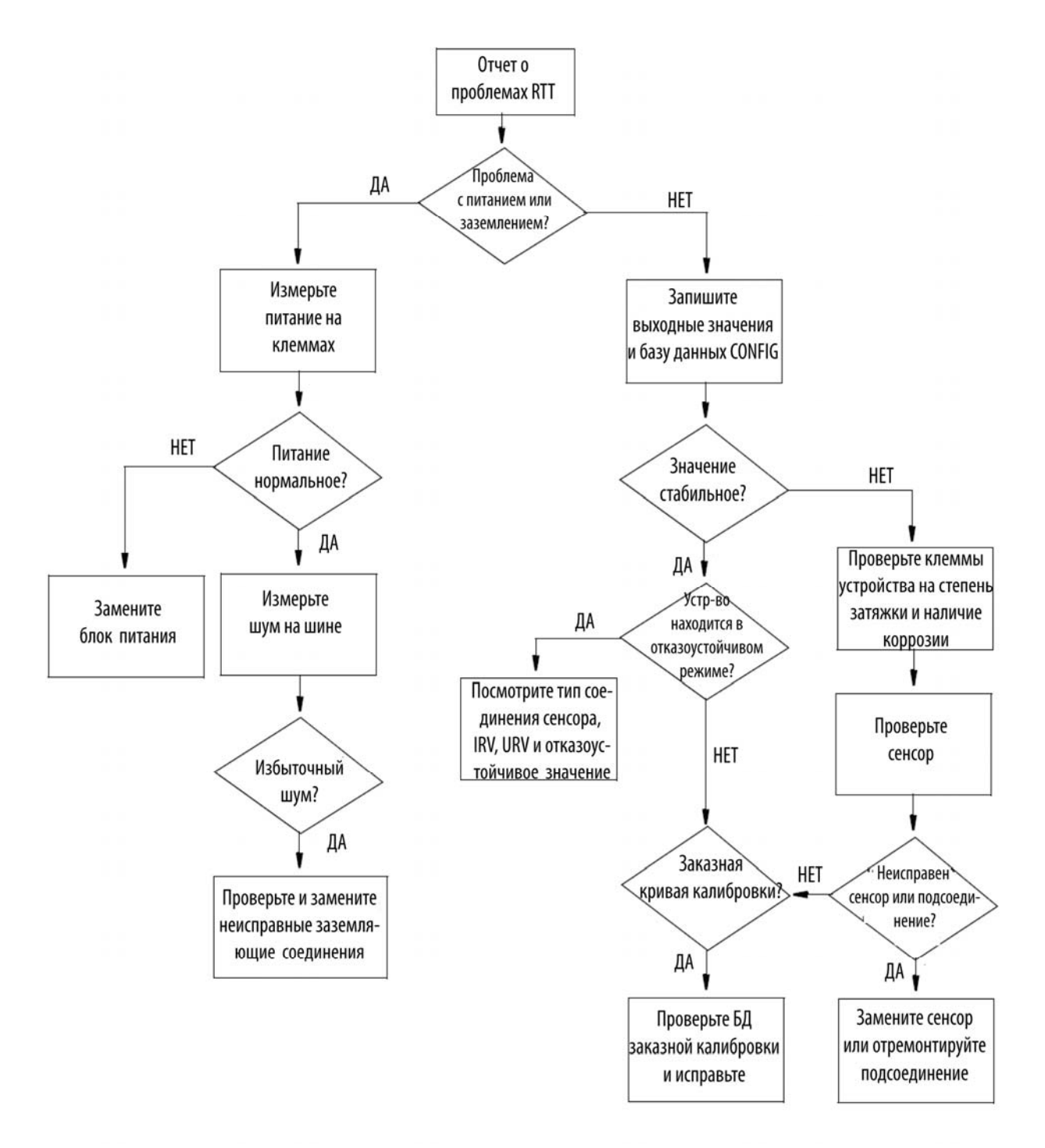

<span id="page-44-0"></span>*Рис. 19. Схема поиска и устранения неисправностей* 

# <span id="page-45-0"></span>**Замена преобразователя**

#### <span id="page-45-1"></span>Устройства без факультативного индикатора

- 1. Отключите источник питания преобразователя.
- 2. Снимите крышку корпуса (если применимо).
- 3. Отсоедините все провода от преобразователя, отметив, какой провод идет к какой клемме.
- 4. Выньте преобразователь.
- 5. Установите новый преобразователь, выполнив вышеуказанные шаги 1-4 в обратном порядке.

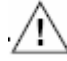

#### **ВНИМАНИЕ**

Устанавливая крышку корпуса, затяните ее рукой насколько это возможно, так чтобы уплотнительное кольцо было полностью прижато.

### <span id="page-45-2"></span>Устройства с факультативным индикатором

- 1. Отключите источник питания преобразователя.
- 2. Снимите крышку корпуса.
- 3. Открутите два винта, удерживающие индикатор.
- 4. Отсоедините все провода от преобразователя, отметив, какой провод идет к какой клемме.
- 5. Выньте преобразователь, открутив два винта, крепящие его к корпусу.
- 6. Установите новый преобразователь, выполнив вышеуказанные шаги 1-5 в обратном порядке.

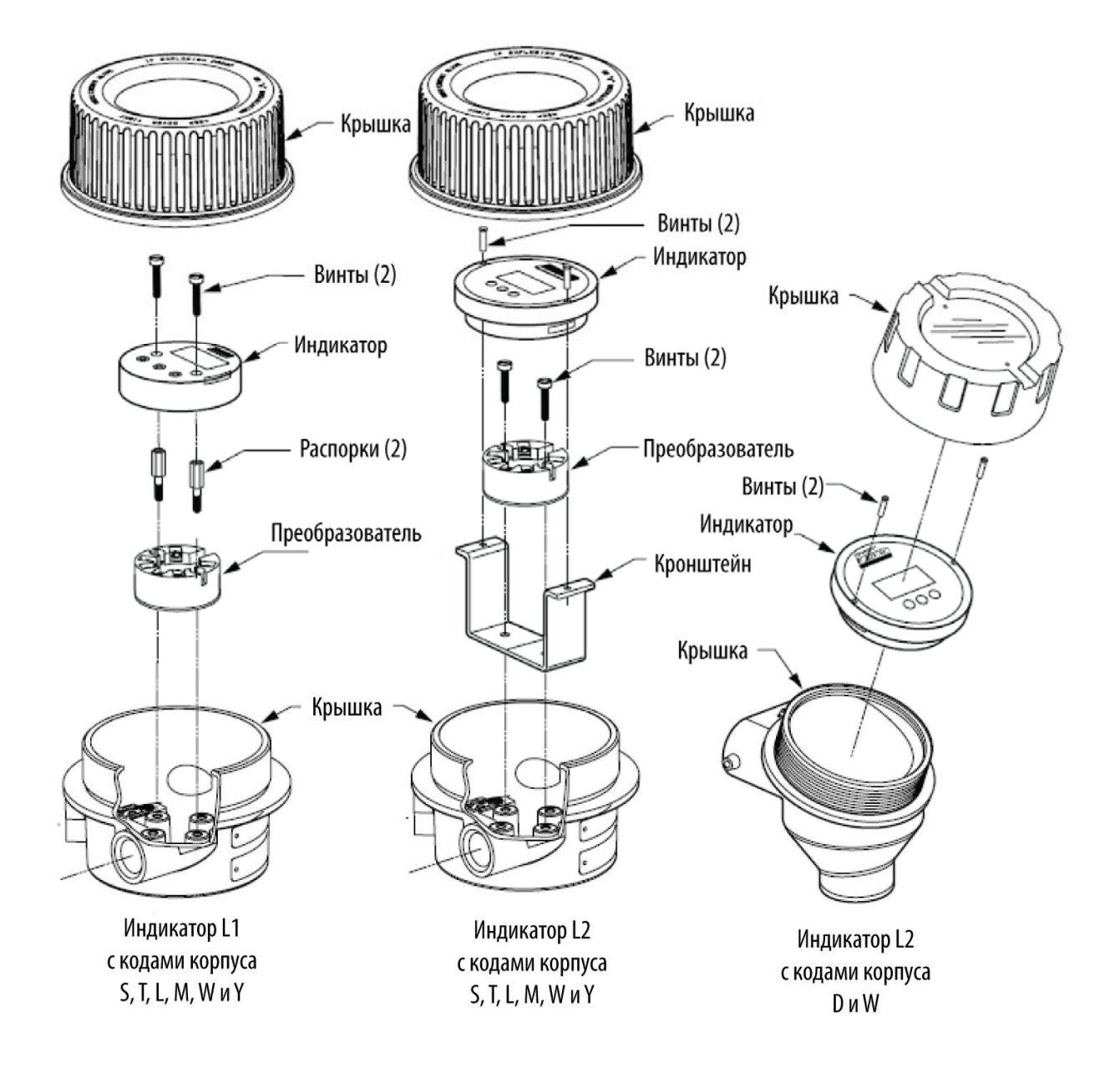

<span id="page-46-0"></span>*Рис. 20. Сборка с факультативным индикатором* 

# <span id="page-48-0"></span>*Алфавитный указатель*

#### **Д**

Данные электротехнической сертификации, 7

#### **З**

Замена преобразователя, 37

#### **И**

Идентификация преобразователя, 1 Индикатор конфигурирование факультативного индикатора L1, 31 конфигурирование факультативного индикатора L2, 34 использование факультативного индикатора L1, 21 использование факультативного индикатора L2, 21

### **К**

Калибровка, 21

Конфигурирование индикатора L1, 31 индикатора L2, 34 преобразователя, 22 Крышки корпуса, 13

### **М**

Меню Online, 24 Монтаж, 11

#### **П**

Параметры, описание, 26

### **Р**

Работа, 21

## **С**

Связь по многоточечной линии, 18 Справочные документы, 1

#### **Т**

Технические характеристики, 4 Техническое обслуживание, 37

### **У**

Установка, 11

ДАТЫ ВЫПУСКОВ: март 2004 август 2006 февраль 2007 июнь 2007 июль 2007 январь 2008

33 Commercial Street Foxboro, MA 02035-2099 США www.foxboro.com Внутри США: 1-866-746-6477 За пределами США: 1-508-549-2424 или обращайтесь к местному представителю компании Invensys. Факс.: 1-508-549-4999

Invensys, Foxboro и I/A Series являются торговыми марками Invensys plc, ее филиалов и подразделений. Все другие имена брендов могут быть торговыми марками соответствующих владельцев.

Copyright 2004-2008 Invensys Systems, Inc. Все права защищены.